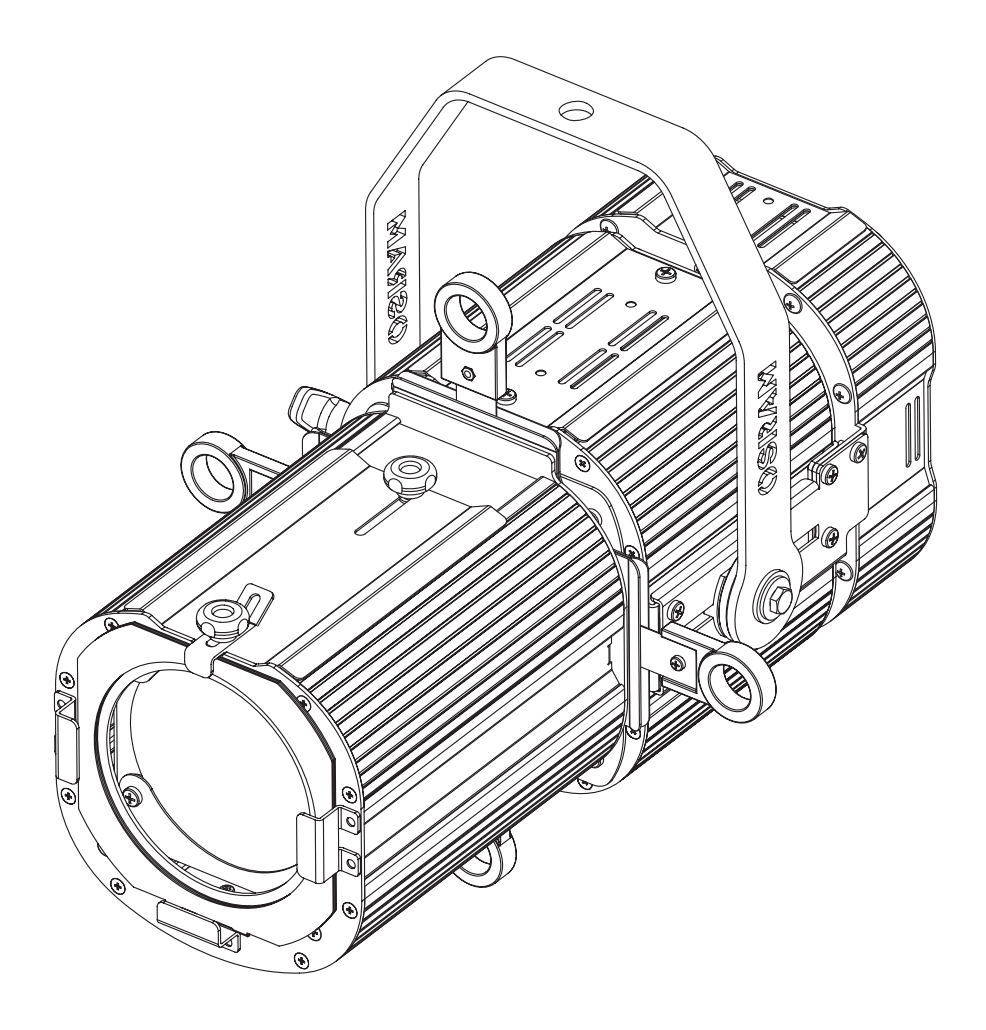

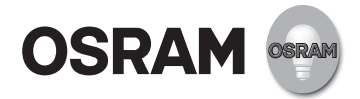

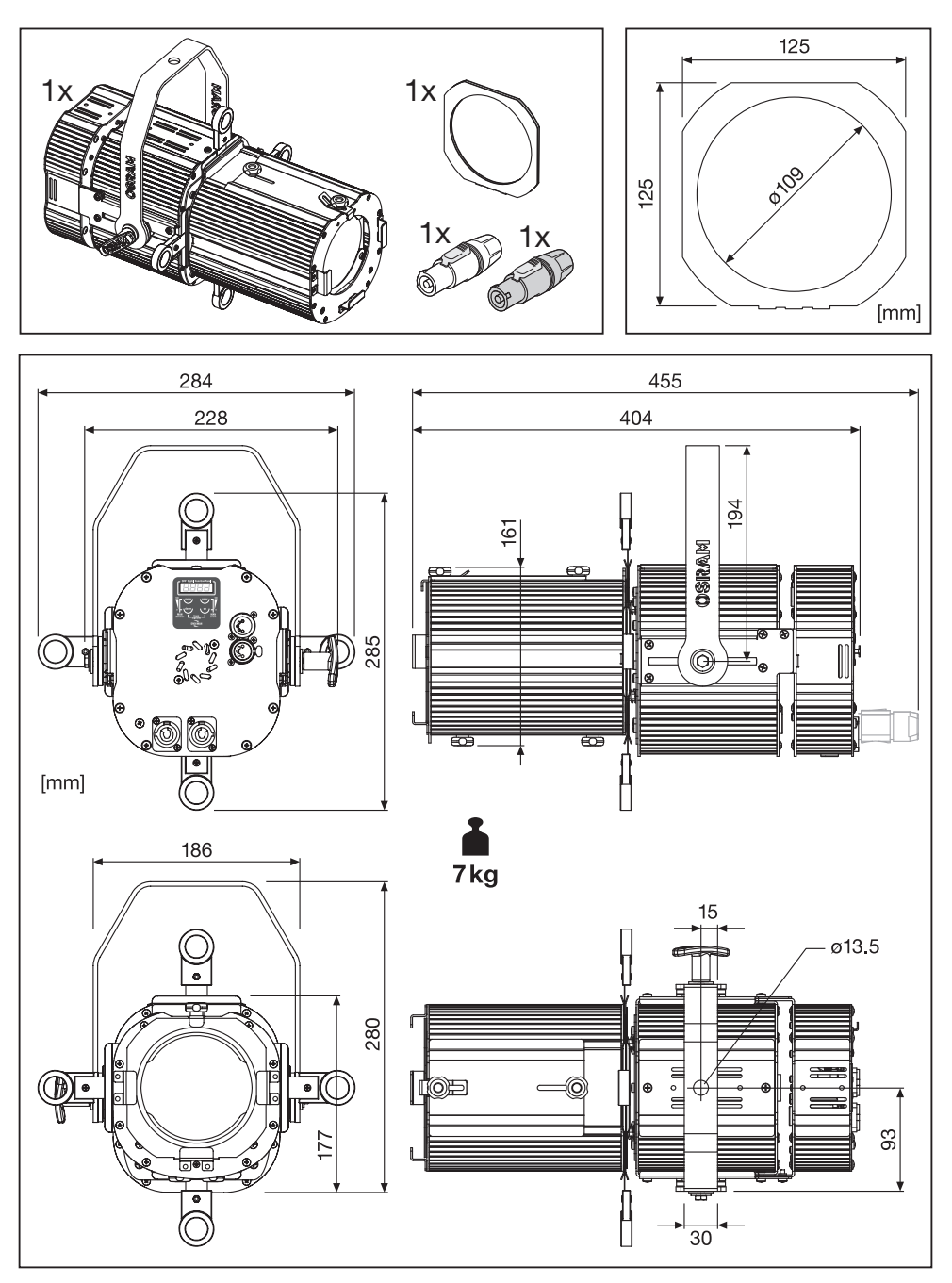

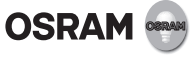

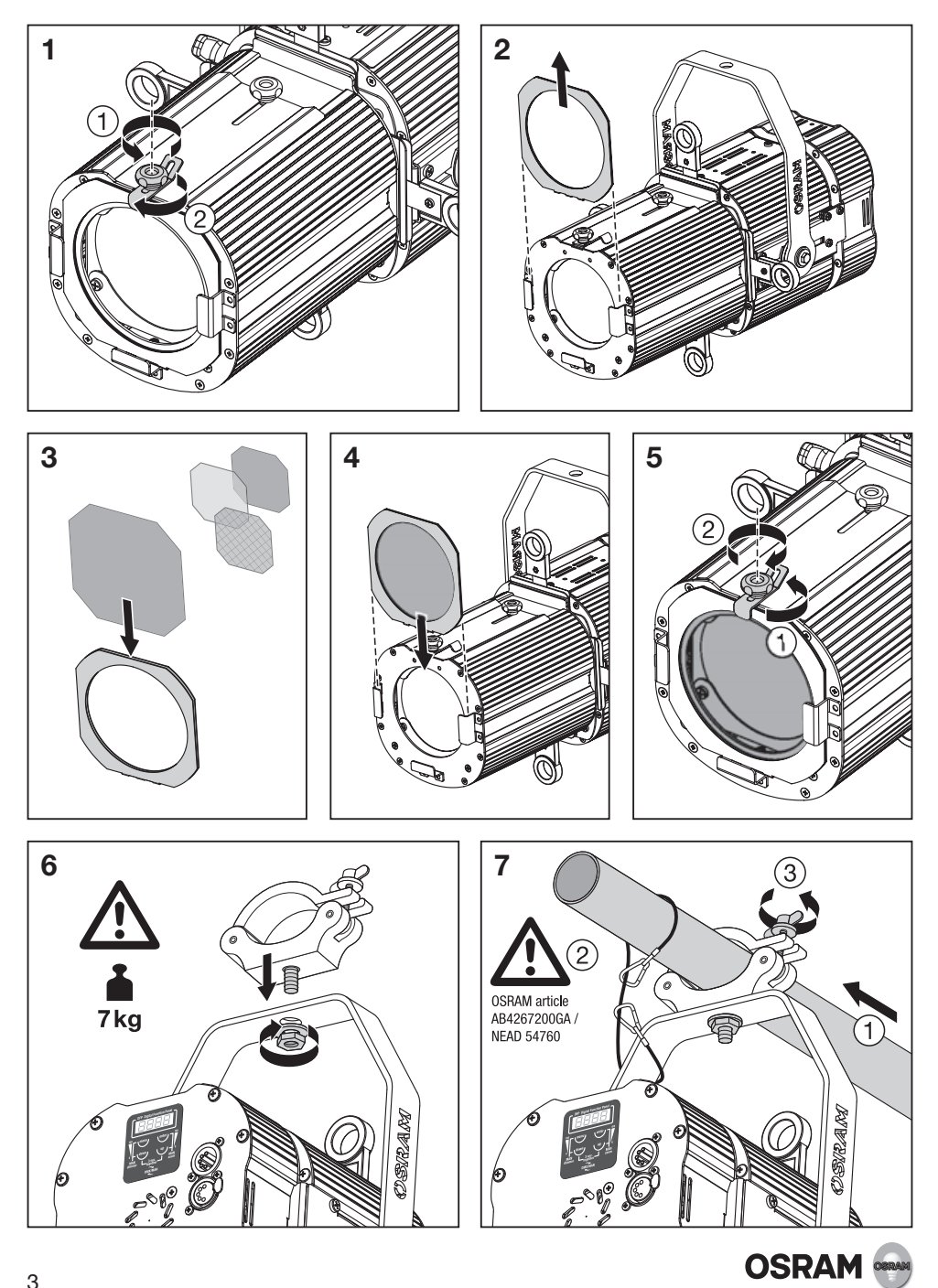

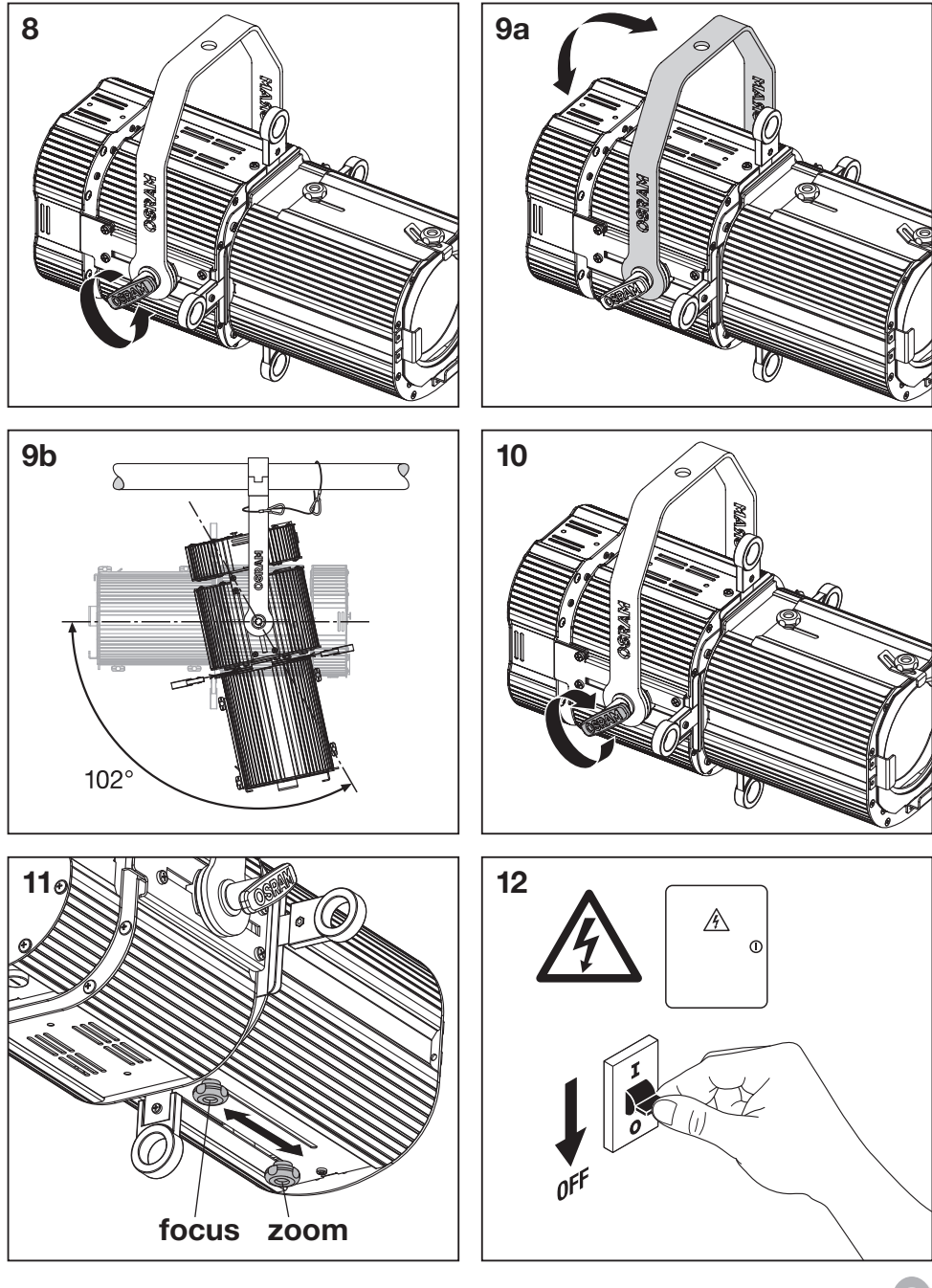

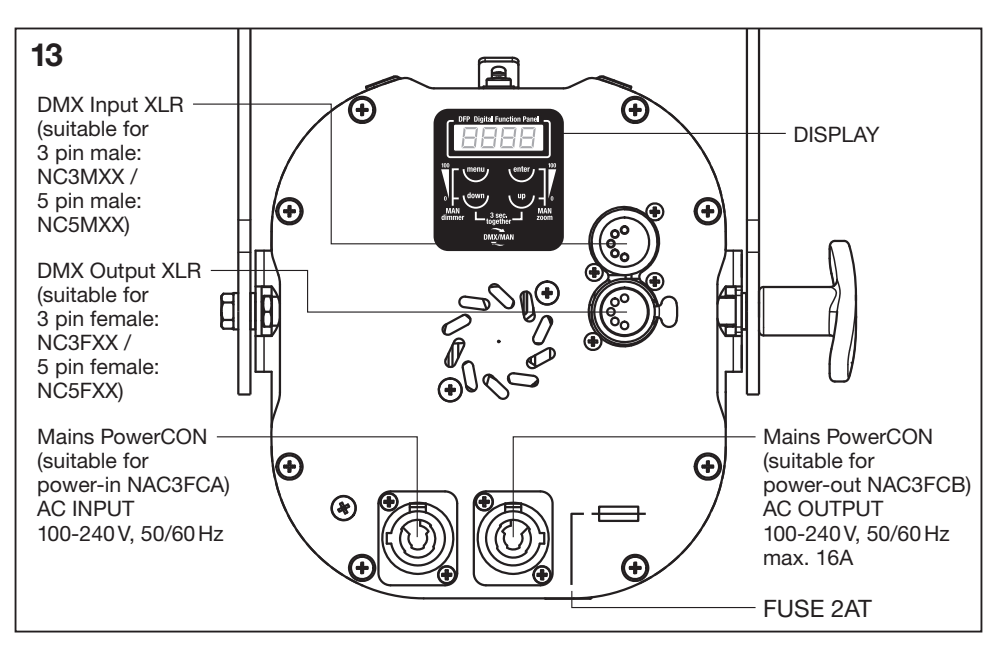

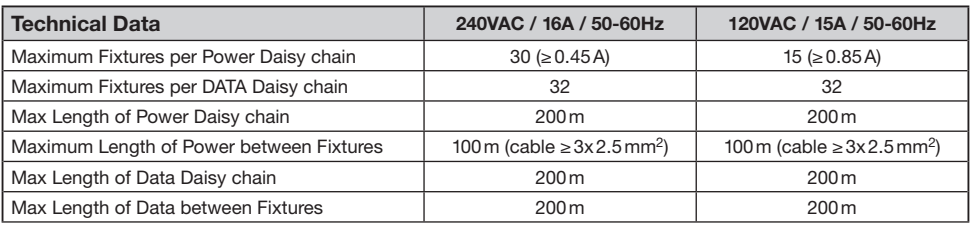

The unit operates using a digital DMX 512 signal. Connection between the controller and the unit or between units must be carried out using a shielded twisted pair ø 0.5 mm. Ensure that the conductors do not touch each other. Do not connect the cable ground to the DMX connector chassis. The plug housing must be isolated. Please make sure that all used Connectors, Cables and equipment is conform to the USITT DMX 512/1990 standard.1)

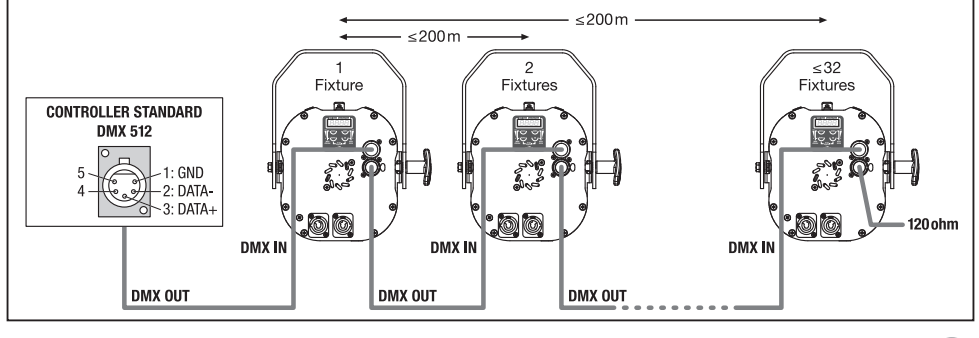

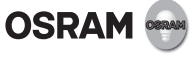

14a

# 14b

If the display showing the DMX address flashes, then one of the following errors has occurred:

- DMX signal not present
- DMX reception problem

For installations where long distance DMX cable connections are needed, we suggest to use a DMX terminator. The DMX terminator is a male XLR 3/5 pin connector with a 120 ohm resistor between pin 2 and 3. The DMX terminator must be plugged into the last unit (DMX out panel connector) of the DMX line.<sup>2)</sup>

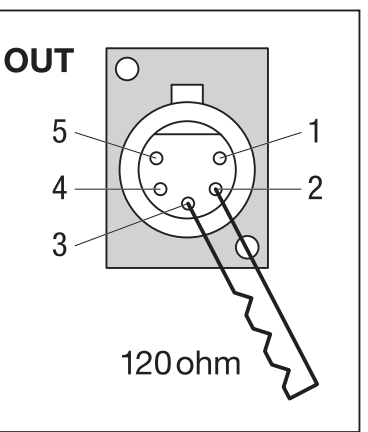

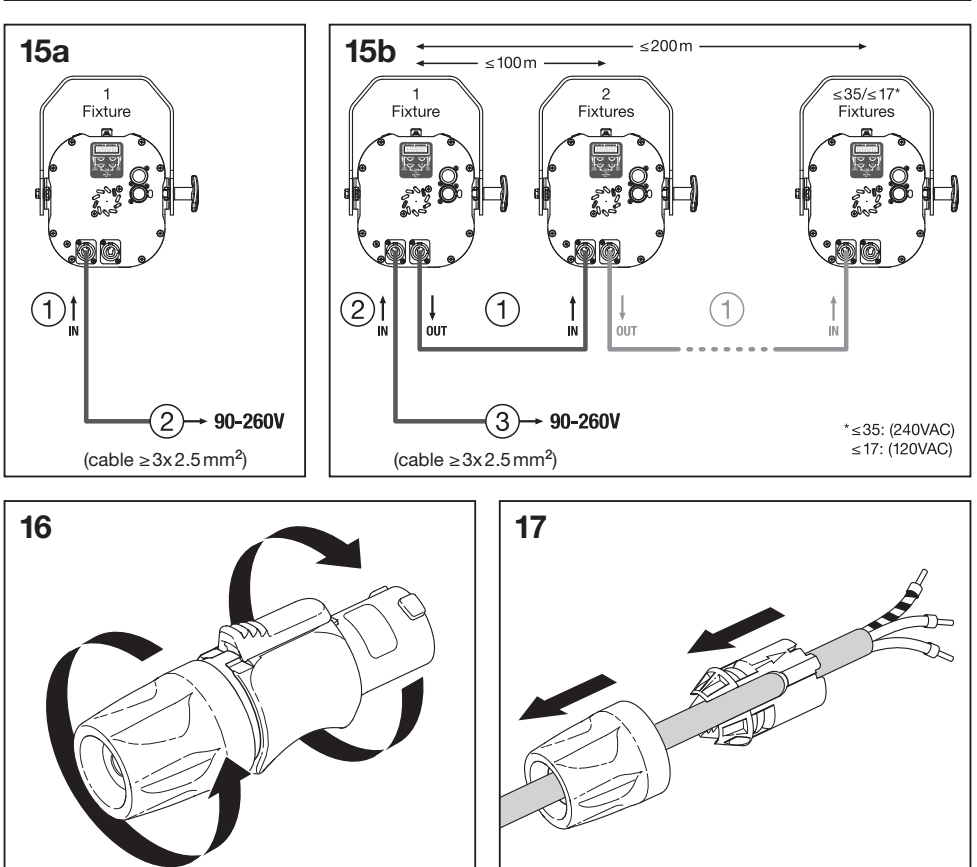

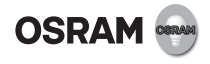

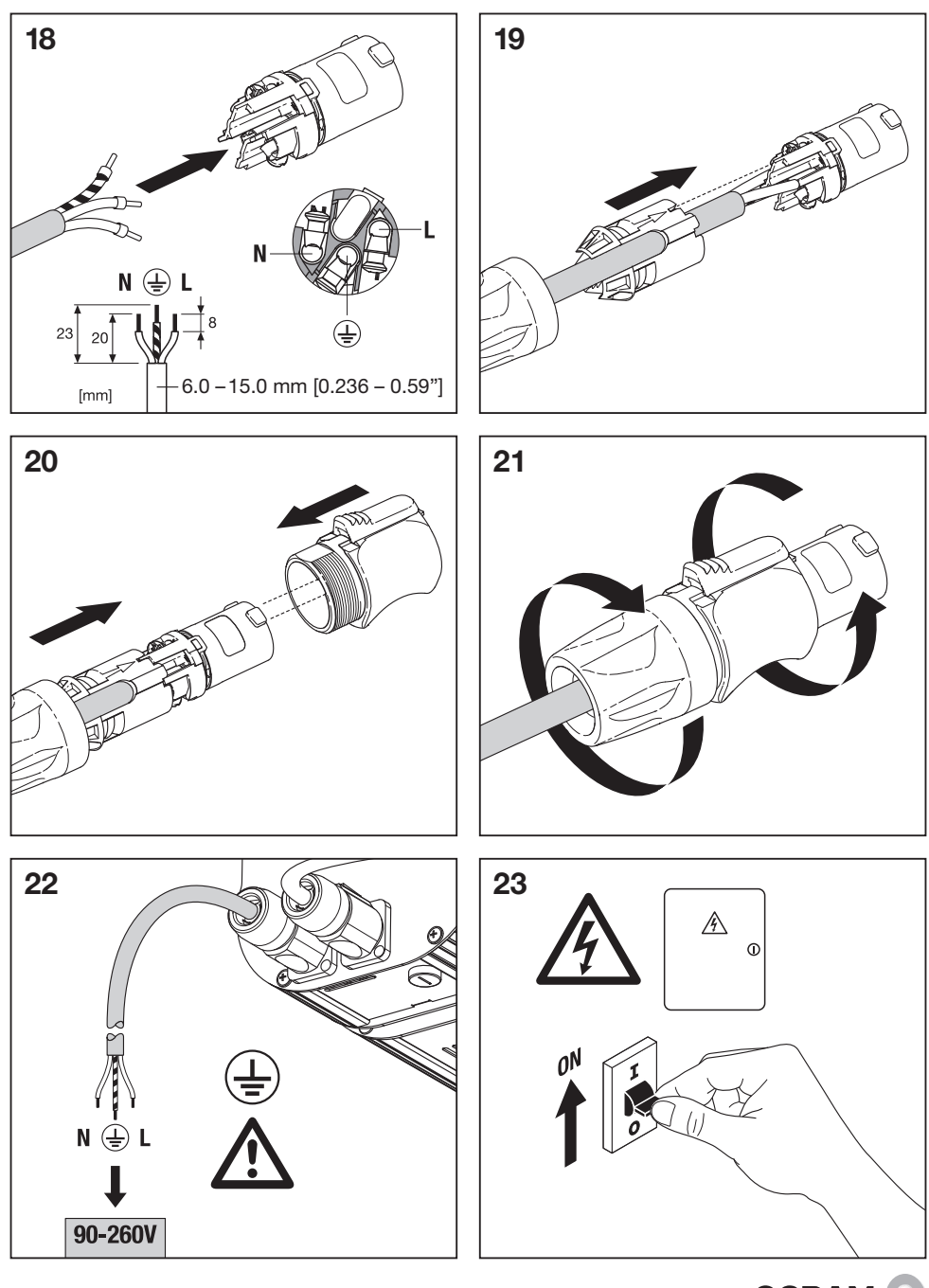

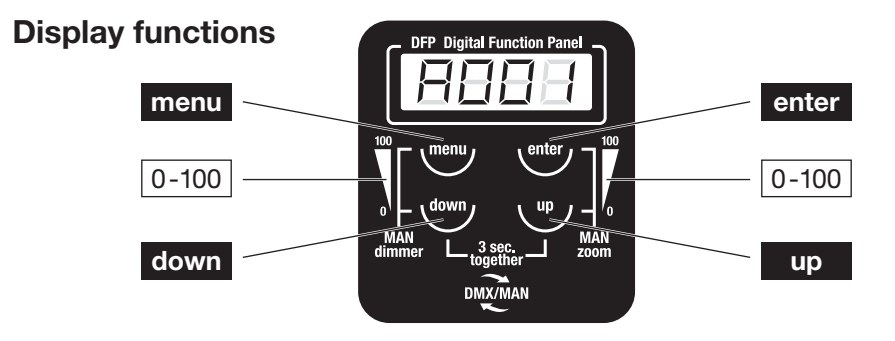

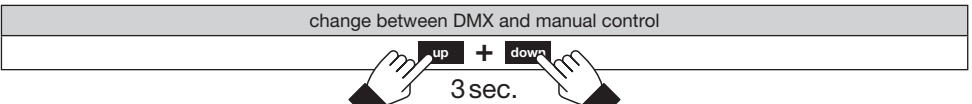

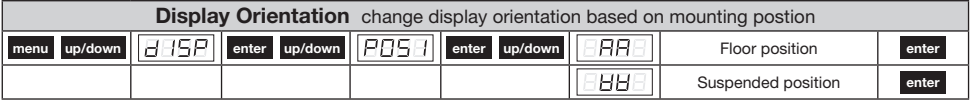

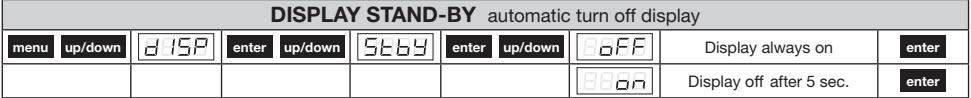

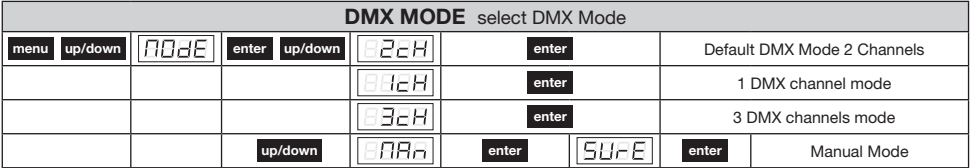

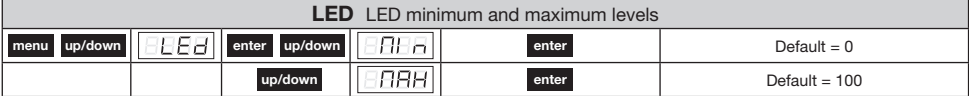

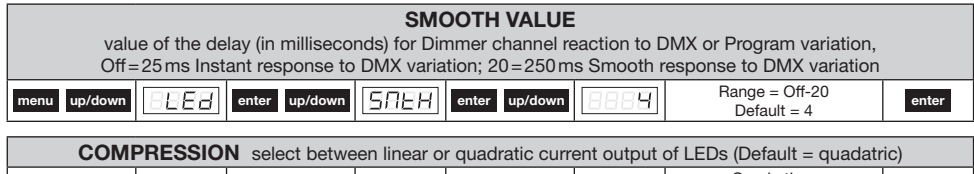

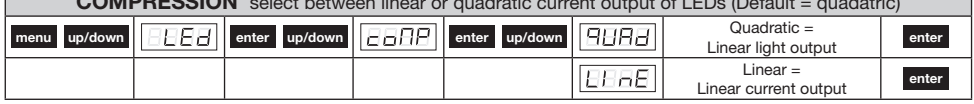

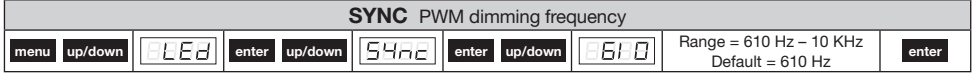

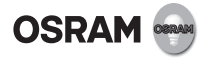

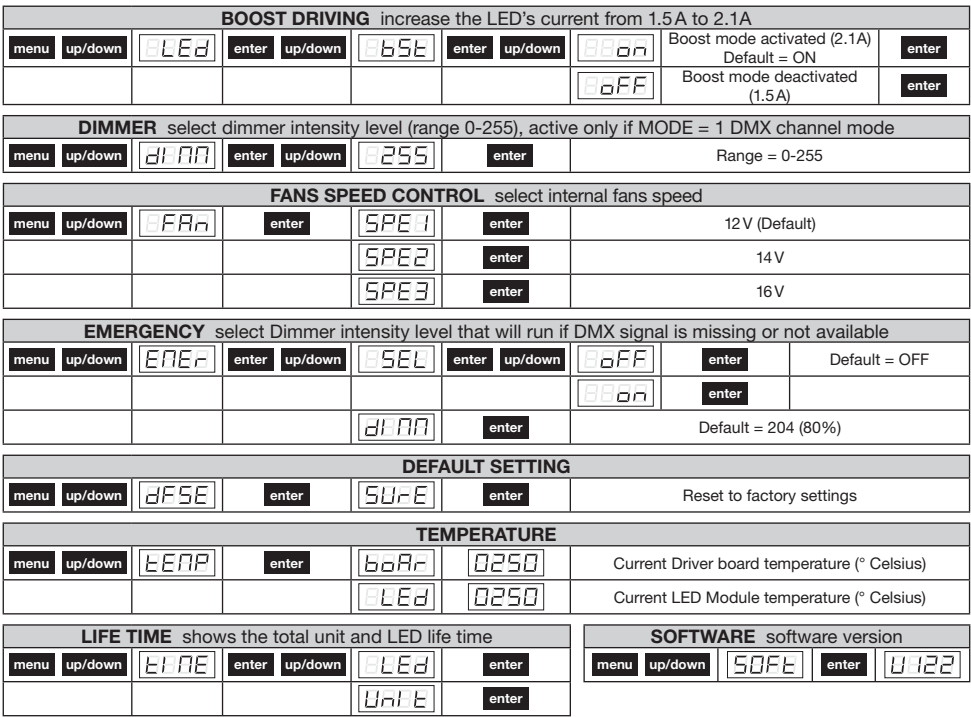

# DMX PROTOCOL

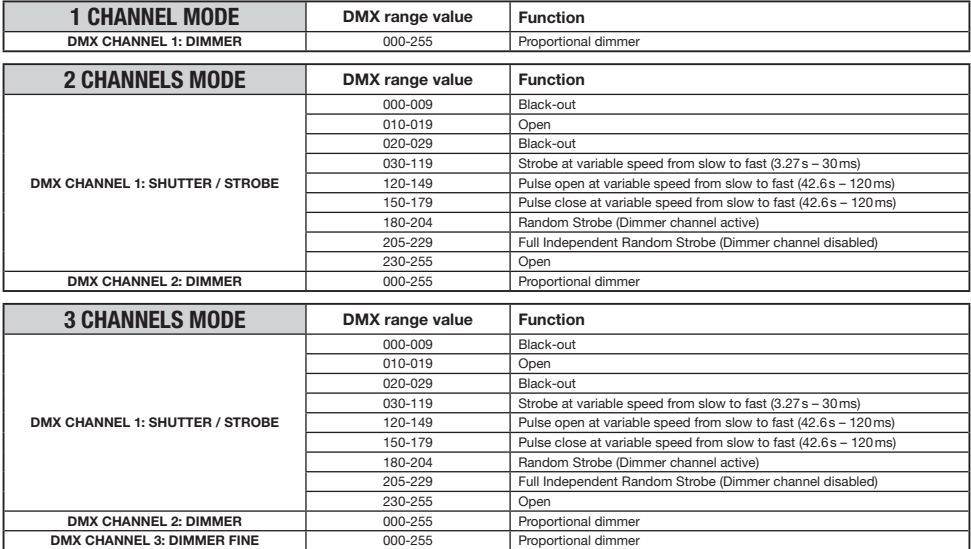

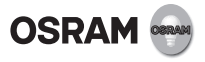

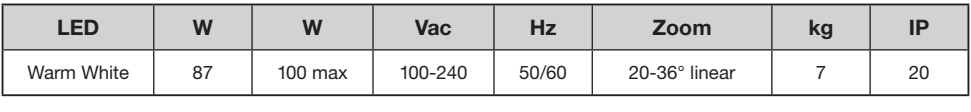

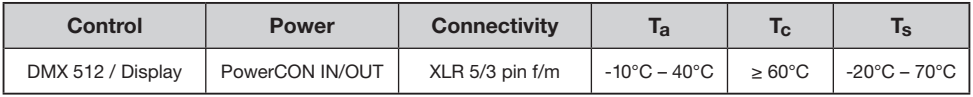

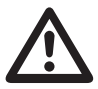

The external surface of the unit may exceed 50°C; never handle the unit until at least 5 minutes have elapsed since the unit was turned off. Never install the unit in

an enclosed area lacking sufficient air flow. A good air ventilation is essential for proper equipment work.3)

Connect to the power supply in accordance with national regulations. If the power cable is damaged please discard the luminaire. The light source of this luminaire is not replaceable; when the light source reaches its end of life the whole luminaire shall be replaced. Do not operate the device or accessories if show a damage - contact qualified service persons. Connection must be made to a power supply system fitted with efficient earthing (Class I appliance according to standard EN 60598-1). It is, moreover, recommended to protect the supply lines of the projectors from indirect contact and/or shorting to earth by using appropriately sized residual current devices 4)

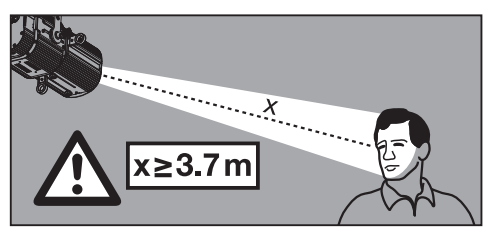

#### Software Update:

1. Install the KREIOS® USB-DMX driver (www.osram.com) on your local PC.

2. Connect the KRFIOS<sup>®</sup> firmware update box (available on request) interface to your local PC by using a USB cable.

3. Connect the KREIOS<sup>®</sup> firmware update box interface to the fixture by using a DMX cable.

4. Send the new software update to the fixture by using KREIOS<sup>®</sup> firmware upgrade program (www.osram.com).5)

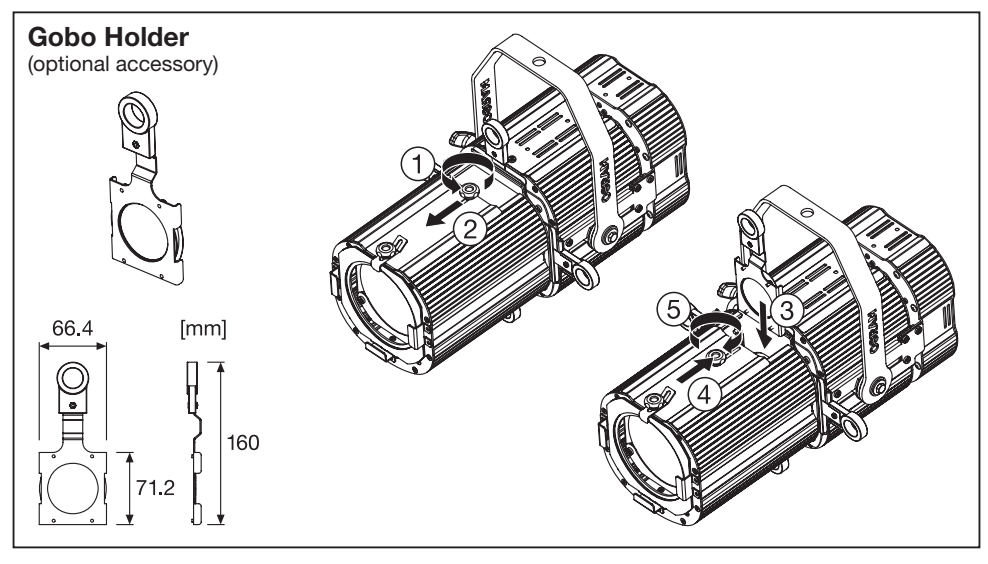

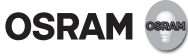

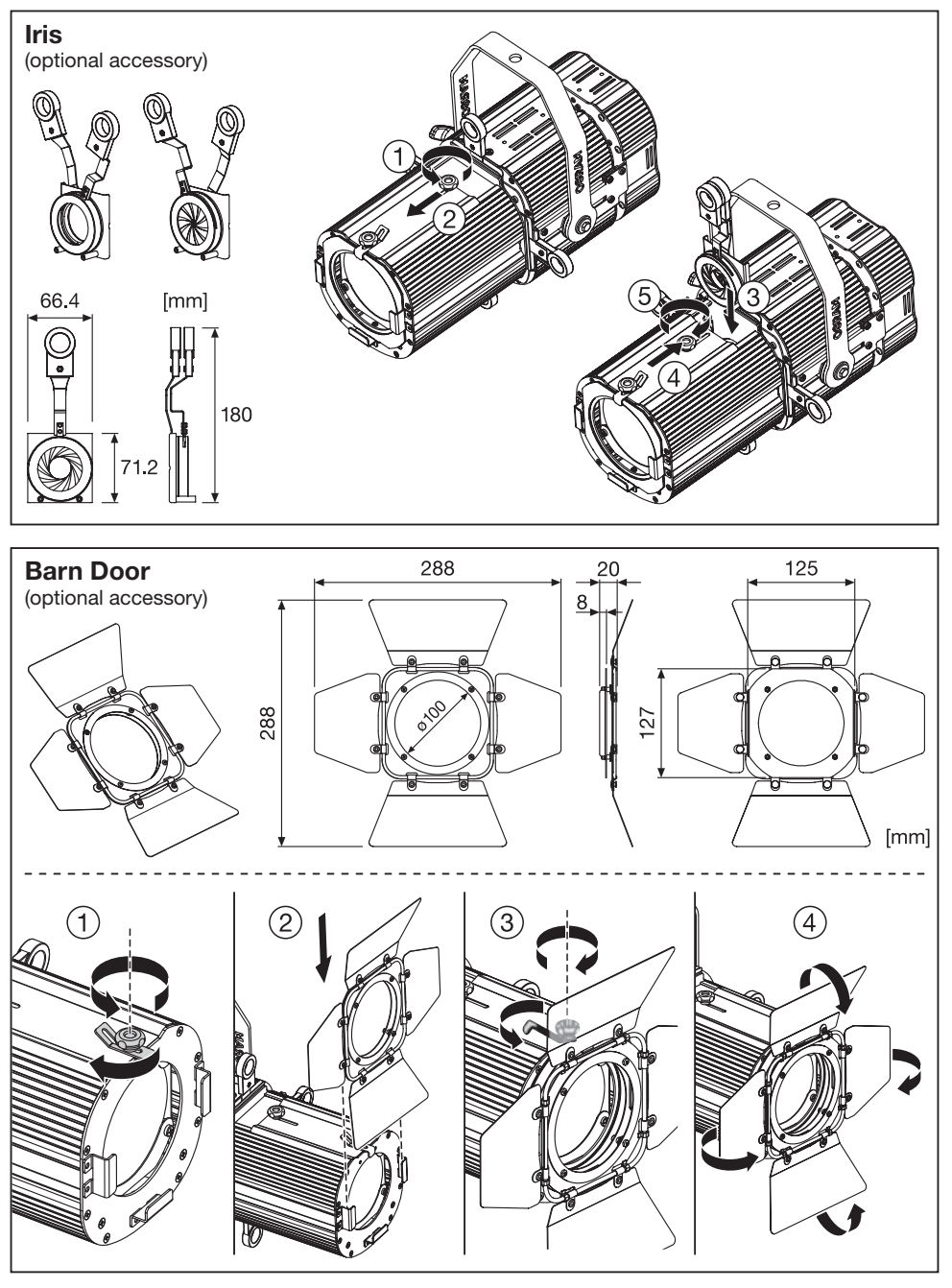

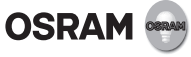

D 1) Das Gerät funktioniert mithilfe eines digitalen DMX 512-Signals. Die Verbindung zwischen dem Regler und dem Gerät oder zwischen Geräten muss mit einer abgeschirmten gedrillten Leitung ø 0.5 mm erstellt werden. Stellen Sie sicher, dass die Drähte sich nicht berühren. Schließen Sie das Massekabel nicht an dem DMX-Anschlussgehäuse an. Das Steckergehäuse muss isoliert sein. Stellen Sie sicher, dass alle verwendeten Anschlüsse, Kabel und Geräte der Norm USITT DMX 512/1990 entsprechen.

2) Falls die Anzeige mit der DMX-Adresse blinkt, so ist einer der folgenden Fehler aufgetreten: DMX-Signal nicht vorhanden oder DMX-Empfangsproblem. Für Installationen, bei denen Langstrecken-DMX-Kabelverbindungen erforderlich sind, empfehlen wir einen DMX-Abschluss. Der DMX-Endstecker ist ein 3/5-poliger XLR Stecker mit einem 120 Ohm-Widerstand zwischen Pol 2 und 3. Der DMX-Abschluss muss in das letzte Gerät (DMX-Ausgangsgerätestecker) der DMX-Leitung eingesteckt werden.

3) Die äußere Geräteoberfläche kann über 50°C heiß werden; berühren Sie das Gerät frühestens 5 Minuten nach dem Ausschalten. Stellen Sie das Gerät nie in einen geschlossenen Bereich mit unzureichender Luftzufuhr. Eine gute Belüftung ist für den ordnungsgemäßen Gerätebetrieb unbedingt erforderlich.

4) Netzanschluss bitte nach den länderspezifischen Errichtungsbestimmungen tätigen. Bei beschädigter Netzanschlussleitung bitte Leuchte verschrotten. Die Lichtquelle dieser Leuchte kann nicht ausgetauscht werden. Wenn die Lichtquelle das Ende ihrer Lebensdauer erreicht hat, muss die komplette Leuchte ersetzt werden. Bedienen Sie das Gerät oder Zubehör nicht, wenn es eine Beschädigung aufweist - wenden Sie sich an qualifiziertes Servicepersonal. Eine Verbindung mit einer Stromquelle muss hergestellt werden, die mit leistungsfähiger Erdung ausgestattet ist (Kategorie I Gerät laut Norm EN 60598-1). Um die Zufuhrleitung der Projektoren vor indirektem Kontakt und/oder Kurzschluss zu schützen, wird außerdem empfohlen, durch den Einsatz von entsprechend bemessenem Fehlerstrom zu erden.

5) Aktualisieren der Software-Version: 1. Installieren Sie den Treiber KREIOS® USB-DMX (www.osram.com) auf Ihrem lokalen PC. 2. Verbinden Sie die Schnittstelle der KREIOS® Firmware Update-Box (auf Anfrage erhältlich) mithilfe eines DMX-Kabels mit Ihrem lokalen PC. 3. Verbinden Sie die Schnittstelle der KREIOS® Firmware Update-Box mithilfe eines DMX-Kabels mit der Leuchte. 4. Senden Sie das neue Software-Update mithilfe des KREIOS® Firmware-Upgrade-Programms (www.osram.com) an die Leuchte.

F 1) L'unité fonctionne en utilisant un signal numérique DMX 512. La connexion entre le contrôleur et l'unité ou entre les unités doit être réalisée en utilisant une paire de câbles torsadés blindés de ø 0.5 mm. Veiller à ce que les conducteurs ne se touchent pas entre eux. Ne pas connecter le câble de terre au châssis du connecteur DMX. Le boîtier de la prise doit être isolé. Veiller à faire en sorte que tous les connecteurs, câbles et matériels utilisés soient conformes à la norme USITT DMX 512/1990.

2) Si l'affichage indiquant l'adresse DMX clignote, une des erreurs suivantes s'est alors produite : signal DMX absent ou problème de réception DMX. Pour les installations où des câbles de connexion longue distance DMX sont nécessaires, nous vous suggérons d'utiliser un terminateur DMX. L'adaptateur de fin de ligne DMX est un connecteur male XLR à 3/5 broches doté d'une resistance 120 Ohm entre les broches 2 et 3. Le terminateur DMX doit être branché sur la dernière unité (connecteur du panneau de la sortie DMX) de la ligne DMX.

3) La surface extérieure de l'unité peut dépasser 50 °C ; ne jamais manipuler l'appareil sans avoir attendu au moins 5 minutes après l'arrêt de l'appareil. Ne jamais installer l'appareil dans un espace clos dépourvu d'une aération suffisante. Une bonne ventilation est essentielle pour le bon fonctionnement de l'équipement.

4) Connexion à l'alimentation conformément aux normes en vigueur. Si le câble de branchement secteur est endommagé, veuillez vous défaire du luminaire suivant la filière de recyclage appropriée (DEEE luminaire). La source lumineuse n'est pas remplaçable, lorsque celle-ci arrive au terme de sa vie utile, l'ensemble du luminaire doit être remplacé. N'utilisez pas l'appareil ou les accessoires si des dommages sont apparents - contactez des techniciens qualifiés. L'appareil doit être branché à un système d'alimentation électrique équipé d'une terre efficace (appareil de classe I selon la norme EN 60598-1). Il est, en outre, recommandé de protéger les lignes d'alimentation des projecteurs contre les contacts indirects et/ou les courts-circuits à la terre à l'aide de dispositifs de courant résiduel de taille appropriée.

5) Mise à jour de la version du logiciel : 1. Installer le pilote KREIOS® USB-DMX (www.osram.com) sur votre ordinateur local. 2. Connecter l'interface du boîtier de mise à jour du micrologiciel KREIOS® (disponible sur demande) à votre ordinateur local en utilisant un câble USB. 3. Connecter l'interface du boîtier de mise à jour du micrologiciel KREIOS® au dispositif en utilisant un câble DMX. 4. Envoyer la nouvelle mise à jour du logiciel vers le dispositif en utilisant le programme de mise à jour du micrologiciel KREIOS® (www.osram.com).

I 1) L'unità funziona utilizzando un segnale DMX 512 digitale. Il collegamento tra il dispositivo di controllo e l'unità o tra un'unità e l'altra deve essere eseguito utilizzando un doppino schermato con ø 0,5 mm. Assicurarsi che i conduttori non si tocchino. Non collegare la messa a terra del cavo al telaio del connettore DMX. L'alloggiamento della spina deve essere isolato. Assicurarsi che tutti i connettori, i cavi e le apparecchiature utilizzati siano conformi allo standard USITT DMX 512/1990.

2) Se il display che visualizza l'indirizzo DMX lampeggia, si è verificato uno dei seguenti errori: segnale DMX non presente o problema di ricezione DMX. Per installazioni in cui sono necessari collegamenti di cavi DMX a lunga distanza, suggeriamo di utilizzare un terminatore DMX. Il terminatore DMX è un connettore maschio XLR a 3/5 piedini con un resistore da 120 ohm tra il piedino 2 e il piedino 3. Il terminatore DMX deve essere inserito nell'ultima unità (connettore pannello esterno DMX) della linea DMX.

3) La superficie esterna dell'unità può superare i 50°C; non toccare mai l'unità se non sono trascorsi almeno 5 minuti dal momento dello spegnimento dell'unità. Non installare mai l'unità in un'area limitata in cui non vi sia un sufficiente flusso di aria. Una buona ventilazione dell'aria è essenziale per il corretto funzionamento delle apparecchiature.

4) Effettuare l'allacciamento alla rete secondo le norme di installazione vigenti nel paese d'utilizzo. In caso di danneggiamento del cavo di alimentazione è necessario sostituire l'apparecchio di illuminazione. La sorgente luminosa di questo apparecchio di illuminazione non può essere sostituita; al termine della durata della sorgente luminosa occorrerà sostituire l'intero apparecchio di illuminazione. Non utilizzare il dispositivo né gli accessori se mostrano danni - contattare il personale qualificato per l'assistenza. Il collegamento deve essere eseguito a un sistema di alimentazione con messa a terra efficace (apparecchio di Classe I secondo lo standard EN 60598-1). Si raccomanda, inoltre, di proteggere le linee dell'alimentazione dei proiettori da contatti indiretti e/o cortocircuiti verso massa tramite l'uso di interruttori differenziali opportunamente dimensionati.

5) Aggiornamento della versione software: 1. Installare il driver KREIOS® USB-DMX (www.osram.com) sul PC locale. 2. Collegare l'interfaccia del box di aggiornamento del firmware KREIOS® (disponibile a richiesta) al PC locale utilizzando un cavo USB. 3. Collegare l'interfaccia del box di aggiornamento del firmware KREIOS® all'impianto utilizzando un cavo DMX. 4. Inviare il nuovo aggiornamento del software all'impianto utilizzando il programma di aggiornamento del firmware KREIOS® (www.osram.com).

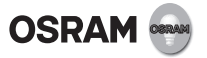

E 1) La unidad funciona con una señal digital DMX 512. La conexión entre el controlador y la unidad o entre unidades debe llevarse a cabo por medio de un par de cables cruzados blindados de ø 0.5 mm. Compruebe que los conductores no están en contacto. No conecte la toma a tierra al chasis del conector DMX. La caja de los enchufes debe estar aislada. Asegúrese de que los conectores, cables y equipos utilizados cumplen las disposiciones del estándar DMX 512/1990 del USITT.

2) Si la pantalla que muestra la dirección DMX parpadea, esto implica que se ha producido uno de los siguientes errores: La señal DMX no está presente o hay un problema con la recepción de DMX. Para las instalaciones donde se necesitan conexiones de cableado DMX de larga distancia, se recomienda utilizar un terminador DMX. El terminador DMX es un conector de clavija macho XLR 3/5 con una resistencia de 120 ohm entre las clavijas 2 y 3. El terminador DMX debe conectarse a la última unidad (conector del panel de salida DMX) de la línea DMX.

3) La superficie externa de la unidad puede superar los 50 °C. No manipule la unidad hasta que hayan transcurrido al menos 5 minutos desde el apagado de la misma. No instale la unidad en un espacio cerrado que no disponga de una ventilación suficiente. Se precisa una ventilación adecuada para el funcionamiento correcto del equipo.

4) La conexión a red debe de realizarse siguiendo las normas específicas de cada países. Le rogamos deshacerse de la luminaria en caso de tener la conexión a red dañada. La fuente de luz de esta luminaria no es reemplazable; una vez alcanzado el fin de su vida útil se debe sustituir toda la luminaria. No manipular el dispositivo o accesorios si muestran daños - contactar con personal de servicios cualificado. La conexión debe realizarse a un sistema de suministro de energía provisto de puesta a tierra eficiente (dispositivo de Clase I, según estándar EN 60598-1). Además se recomienda proteger las líneas de suministro de los proyectores del contacto y/o cortocircuito indirecto a tierra por medio de dispositivos de corriente residual del tamaño adecuado.

5) Actualización de la versión de software: 1. Instale el controlador de KREIOS® USB-DMX (www.osram.com) en su equipo local. 2. Conecte la interfaz de la caja de actualización de firmware de KREIOS® (disponible a pedido) a su equipo local a través de un cable USB. 3. Conecte la interfaz de la caja de actualización de firmware de KREIOS® al dispositivo a través de un cable DMX. 4. Envíe la nueva actualización de software al dispositivo a través del programa de actualización de firmware de KREIOS® (www.osram.com).

P 1) A unidade funciona com um sinal DMX 512 digital. A ligação entre o controlador e a unidade ou entre unidades deve ser efetuada mediante um cabo de par trançado blindado de ø 0,5 mm. Certifique-se de que os condutores não se tocam. Não lique o cabo de terra ao chassis do conector DMX. A carcaça da tomada deve estar isolada. Por favor, certifique-se de que todos os conectores, cabos e equipamento usados cumprem o padrão USITT DMX 512/1990.

2) Se o visor mostrar o endereço DMX a piscar, então um dos seguintes erros ocorreu: Ausência do sinal DMX ou problema na receção DMX. Para instalações em que são necessárias ligações de cabos DMX de longa distância, sugerimos o uso de um terminador DMX. O terminador DMX é um conector XLR macho de 3/5 pinos com um resistor de 120 ohm entre pino 2 e 3. O terminador DMX tem de ser conectado na última unidade (conector de painel de saída DMX) da linha DMX.

3) A superfície externa da unidade pode exceder 50°C; nunca manuseie a unidade sem deixar passar pelo menos 5 minutos após a unidade ter sido desligada. Nunca instale a unidade numa área fechada sem fluxo de ar suficiente. Uma boa ventilação é essencial para o funcionamento adequado do equipamento.

4) Ligar à fonte de alimentação, de acordo com a regulamentação nacional. Caso o cabo de alimentação se encontre danificado, coloque a luminária para reciclagem. A fonte de luz desta lâmpada não pode ser substituída; quando a fonte de luz alcançar o fim do seu ciclo de vida, toda a lâmpada deverá ser substituída. Não utilize o dispositivo ou os acessórios se apresentarem algum dano contacte os técnicos qualificados. A ligação tem de ser feita a um sistema de alimentação elétrica com ligação à terra eficaz (equipamento de Classe I de acordo com a norma EN 60598-1). Além disso, recomenda-se proteger as linhas de alimentação dos projetores contra o contacto indireto e/ou curto-circuito à terra, usando dispositivos diferenciais residuais de dimensão adequada.

5) Atualizar a versão do software: 1. Instale o controlador KREIOS® USB-DMX (www.osram.com) no seu PC local. 2. Conecte a interface da box de atualização do KREIOS® firmware (disponível mediante pedido) ao seu PC local com um cabo USB. 3. Conecte a interface da box de atualização do KREIOS® firmware à luminária com um cabo DMX. 4. Envie a nova atualização do software para a luminária com o programa de upgrade de KREIOS® firmware (www. osram.com).

GR 1) Η μονάδα λειτουργεί ψηφιακό σήμα DMX 512. Η σύνδεση ανάμεσα στον ελεγκτή και τη μονάδα ή ανάμεσα στις μονάδες πρέπει να γίνει χρησιμοποιώντας θωρακισμένο καλώδιο συνεστραμμένου ζεύγους ø 0,5 mm. Βεβαιωθείτε ότι οι αγωγοί δεν αγγίζουν ο ένας τον άλλο. Μη συνδέετε το καλώδιο γείωσης στο σασί σύνδεσης DMX. Το περίβλημα του φις πρέπει να είναι μονωμένο. Σιγουρευτείτε ότι όλοι οι χρησιμοποιούμενοι συνδετήρες, τα καλώδια και ο εξοπλισμός συμμορφώνονται με το πρότυπο USITT DMX 512/1990.

2) Εάν στην οθόνη αναβοσβήνει η ένδειξη DMX, έχει προκληθεί ένα από τα δύο σφάλματα: δεν υπάρχει σήμα DMX ή υπάρχει πρόβλημα στην υποδοχή του DMX. Για τις εγκαταστάσεις όπου χρειάζεται να γίνει σύνδεση μεγάλων καλωδίων DMX, σας προτείνουμε να χρησιμοποιήσετε τερματική συσκευή DMX. Ο τερματισμός DMX είναι ένα αρσενικό βύσμα XLR 3/5 με αντίσταση 120 ohm ανάμεσα στις ακίδες 2 και 3. Η τερματική συσκευή DMX πρέπει να συνδεθεί στην τελευταία μονάδα (έξοδος σύνδεσης DMX) στη γραμμή DMX.

3) Η θερμοκρασία της εξωτερικής επιφάνειας της μονάδας μπορεί να ξεπεράσει τους 50°C. Αφήστε να περάσουν 5 λεπτά μετά το σβήσιμο της μονάδας πριν τη χειριστείτε. Μην τοποθετείτε τη μονάδα σε κλειστό χώρο που δεν έχει επαρκή ροή αέρα. Ο καλός εξαερισμός είναι σημαντικός για τη σωστή λειτουργία του εξοπλισμού.

4) Η σύνδεση με την παροχή ρεύματος να γίνεται σύμφωνα με τις εθνικές προδιαγραφές. Σε περίπτωση ελαττωματικού καλωδίου, απαιτείται η απόσυρση του φωτιστικού. Η πηγή φωτός αυτής της λυχνίας δεν μπορεί να αντικατασταθεί. Αλλάξτε ολόκληρη τη λυχνία, όταν η πηγή φωτός ολοκληρώσει τον κύκλο ζωής της. Εάν εμφανιστεί βλάβη, μην λειτουργήσετε τη συσκευή ή τα αξεσουάρ της. Επικοινωνήστε με εξειδικευμένο προσωπικό σέρβις. Η σύνδεση πρέπει να γίνει σε γραμμή τροφοδοσίας που είναι εξοπλισμένη με γείωση (κατηγορίας Ι, σύμφωνα με το πρότυπο ΕΝ 60598-1). Συνιστάται επίσης η προστασία των γραμμών τροφοδοσίας του προβολέα από έμμεση επαφή ή/και βραχυκύκλωμα με τη γείωση, χρησιμοποιώντας κατάλληλου μεγέθους συσκευές υπολειπόμενου ρεύματος.

5) Ενημέρωση έκδοσης υλικολογισμικού: 1. Εγκαταστήστε τον οδηγό KREIOS® USB-DMX (www.osram.com) στον υπολογιστή σας. 2. Συνδέστε τη διεπαφή του πλαισίου ενημέρωσης του υλικολογισμικού KREIOS® (διαθέσιμο κατόπιν αίτησης) στον υπολογιστή σας χρησιμοποιώντας καλώδιο USB. 3. Συνδέστε τη διεπαφή του πλαισίου ενημέρωσης του υλικολογισμικού KREIOS® στο φωτιστικό χρησιμοποιώντας καλώδιο DMX. 4. Χρησιμοποιήστε το πρόγραμμα αναβάθμισης υλικολογισμικού KREIOS® (www.osram.com) για να αποστείλετε τη νέα ενημέρωση λογισμικού στο φωτιστικό.

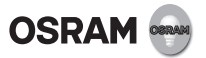

NL 1) De eenheid werkt met gebruikmaking van een digitaal DMX-512-signaal. De verbinding tussen de controller en de eenheid of tussen eenheden moet worden uitgevoerd met behulp van een afgeschermde dubbeldraad ø 0,5 mm. Zorg ervoor dat de geleiders elkaar niet raken. Verbind de kabelaarding niet met het DMX-connectorframe. De stekkerbehuizing moet geïsoleerd zijn. Zorg ervoor dat alle gebruikte connectoren, kabels en apparatuur voldoen aan de standaard USITT DMX 512/1990.

2) Als het scherm, dat het DMX-adres toont, knippert, dan is er sprake van één van de volgende fouten: geen DMX-signaal of een DMX-ontvangstprobleem. Voor installaties waar DMX-kabelverbindingen over grote afstand nodig zijn, bevelen we aan om een DMX-terminator te gebruiken. De DMX-terminator is een mannelijke XLR 3/5-pins connector met een 120 Ohm weerstand tussen pin 2 en 3. De DMX-terminator moet worden aangesloten op de laatste eenheid (uitgaande DMX-paneelconnector) van de DMXkabel.

3) Het buitenoppervlak van de eenheid kan warmer dan 50°C worden; manipuleer nooit met de eenheid, voordat er ten minste 5 minuten zijn verstreken, nadat de eenheid werd uitgeschakeld. Installeer de eenheid nooit in een afgesloten ruimte zonder voldoende ventilatie. Een goede ventilatie is van essentieel belang voor een correct functioneren van de eenheid.

4) Aansluiten op het lichtnet, conform de nationale regelgeving. Bij beschadiging van de stroomkabel a.u.b. het armatuur weggooien. De lichtbron van deze armatuur kan niet worden vervangen; als de lichtbron het einde van zijn levensduur heeft bereikt, moet de hele armatuur worden vervangen. Gebruik het apparaat of de accessoires niet als het schade vertoont - neem dan contact op met gekwalificeerd onderhoudspersoneel. Aansluiting dient te worden gerealiseerd op een voedingssysteem, dat is voorzien van een efficiënte aarding (klasse I apparaat volgens de norm EN 60598-1). Het is bovendien aan te bevelen om de aanvoerlijnen van de projectoren te beschermen tegen indirect contact en/of kortsluiting naar de aarde door gebruikmaking van reststroomapparaten met de juiste afmetingen.

5) Bij werken van de softwareversie: 1. Installeer de USB-DMX-driver voor KREIOS® (www.osram.com) op uw lokale PC. 2.Sluit de interface van de update-kast voor de KREIOS®-firmware beschikbaar op aanvraag) aan uw lokale PC via een USB-kabel. 3. Sluit de interface van de update-kast voor de KREIOS® firmware-update aan op de armatuur via een DMX-kabel. 4. Stuur de nieuwe software-update naar de armatuur via het firmwareupgrade-programma voor KREIOS® (www.osram.com).

S 1) Enheten drivs med hjälp av en digital DMX 512-signal. Anslutning mellan styrenheten och enheten eller mellan enheter ska utföras med hjälp av ett skärmat, tvinnat par som är 0,5 mm i diameter. Säkerställ att ledarna inte vidrör varandra. A slut inte jordkabeln till DMX-kontaktens chassin. Propphuset måste isoleras. Vänligen säkerställ att alla begagnade kontakter, kablar och utrusning är kompatibel med USITT DMX 512/1990:s standard.

2) Om displayen som visar DMX-adressen blinker har ett av följande fel uppstått: DMX-signal saknas eller problem med DMX-mottagningen. Vid installationer där långväga DMX-kabelanslutningar behövs föreslår vi att ni använder en DMX-terminator. DMX-terminatorn är en hane, XLR, 3/5 stiftkontakt med en resistor på 120 ohm mellan stift 2 och 3. DMX-terminatorn måste pluggas in i den sista enheten (panelanslutning DMX ut) i DMX-serien.

3) Enhetens utsida kan bli varmare ä 50°C. Handskas aldrig med enheten förrän minst 5 minuter har passerat sedan enheten stängdes av. Installera aldrig en enhet i ett slutet utrymme där tillräckligt luftfl öde förhindras. God ventilation är avgörande för att utrustningen ska fungera korrekt.

4) Nätanslutning skall ske enligt nationella bestämmelser. Skrota lampan om nätanslutningsledningen är skadad. Ljuskällan i denna armatur kan inte bytas ut; när ljuskällans livscykel är slut måste hela armaturen bytas ut. Om enheten eller tillbehören uppvisar skador - måste kvalificerad servicepersonal kontaktas. Enheten måste anslutas till ett elnätsystem som är tillräckligt jordat (Klass I utförande enligt standard EN 60598-1). Därutöver rekommenderar vi att projektorns elledningar skyddas mot indirekt kontakt och/eller kortslutning till jord genom att tillräckligt stora jordfelsbrytare används.

5) Uppdaterar programversionen: 1. Installera KREIOS® USB-DMX-drivrutinen (www.osram.com) på din dator. 2. Koppla KREIOS® uppdateringskit-gränssnitt för fast programvara (skickas på begäran) till din dator med hjälp av en USB-kabel. 3. Anslut KREIOS® uppdateringskit-gränssnitt för fast programvara till det fasta tillbehöret med hjälp av en DMX-kabel. 4. Skicka den nya programuppdateringen till det fasta tillbehöret med hjälp av KREIOS® uppgraderingsprogram för fast programvara (www.osram.com).

FIN 1) Yksikkö toimii DMX 512 –digitaalisignaalin avulla. Liitäntä ohjaimen ja yksikön tai yksiköiden välillä tehdään käyttäen suojattua kierrettyä paria ø 0,5 mm. Varmista, että johtimet eivät koske toisiinsa. Älä kytke kaapelin maattoa DMX-liittimen runkoon. Tulppakotelon tulee olla eristetty. Varmista, että käytettävät liittimet, kaapelit ja varusteet vastaavat standardia USITT DMX 512/1990.

2) Jos DMX-osoitteen näyttö vilkkuu, jokin seuraavista virheistä on ilmennyt: DMX-signaalia ei ole tai DMX-vastaanotossa on ongelma. Jos laitteistossa on käytettävä pitkiä DMX-kaapeliliitäntöjä, me suosittelemme DMXpistokkeen käyttöä. DMX-pääte on XLR 3/5-piikin urosliitin, jossa on 120 ohmin resistori piikkien 2 ja 3 välillä. DMX-pistoke on kytkettävä DMX-linjan viimeiseen yksikköön (DMX –ulostulopaneelin liitin).

3) Yksikön ulkopinta voi kuumentua yli 50°C:een, joten älä koskaan käsittele yksikköä, ennen kuin sen sammutuksesta on kulunut vähintään 5 minuuttia. Älä koskaan asenna yksikköä suljetulle alueelle, jolla on puutteellinen ilmanvaihto. Hyvä ilmanvaihto on välttämätöntä, jotta laitteet toimivat kunnolla.

4) Kytkentä verkkoon kansallisten ohjeiden mukaan. Jos liitosjohto on vioittunut, tulee valaisin poistaa käytöstä. Tämän valaisimen valonlähdettä ei voi vaihtaa; kun valonlähde saavuttaa käyttöikänsä pään, koko valaisin on vaihdettava. Älä käytä laitetta tai lisävarusteita, jos niissä on merkkejä vaurioista - ota yhteys pätevään huoltohenkilöstöön. Virransyöttöjärjestelmän liitätä on varustettava teokkaalla maadotukjsella (luokan I laitteet standadin EN 60598-1 mukaan). Lisäksi on suositeltavaa suojata projektorien syöttölinja epäsuoralta kontaktilta ja/tai oikosululta käyttäen sopivan kokoista vikavirtakatkaisijaa.

5) Ohjelmaversion päivitys: 1. Asenna KREIOS® USB-DMX-ajuri (www. osram.com) omalle tietokoneellesi. 2. Kytke KREIOS®-valmisohjelman päivityslaatikon (saatavissa pyynnöstä) käyttöliittymä omaan tietokoneeseesi USB-kaapelilla. 3. Kytke KREIOS®-valmisohjelman päivityslaatikkon käyttöliittymään DMX-kaapelilla. 4. Lähetä uusi ohjelmapäivitys liittymään KREIOS®-valmisohjelman päivitysohjelman avulla (www.osram.com).

N 1) Enheten drives ved bruk av et digital DMX 512-signal. Tilkobling mellom kontrolleren og enheten eller enhetene, må utføres ved bruk av en dobbel spiralkabel med avskjerming ø 0.5 mm. Forsikre deg om at lederne ikke berører hverandre. Koble ikke jordledningen til chassiset til DMX-koplingen. Kontaktdekselet må være isolert. Forsikre deg om at alle koplinger, kabler og utstyr som er i bruk, oppfyller standarden USITT DMX 512/1990.

2) Hvis skjermen som vises DMX-adressen blinker, har én av følgende feil skjedd: Ingen DMX-signal eller problemer med DMX-dekning. For installasjoner der det kreves lange DMX-kabelforbindelser, anbefaler vi at du bruker en DMX-terminator. DMX-terminatoren er en DMX 3-5-pinners hannplugg med en 120 ohm motstandskobling mellom pinne 2 og 3. DMX-terminatoren må være plugget inn i enden av DMX-lyskjeden (DMXbakpanelet).

3) Den eksterne overflaten på enheten må ikke overstige 50 °C. Aldri berør enheten før det har gått 5 minutter etter at den ble slått av. Installer aldri enheten i et lukket område, som ikke har nok lufttilstrømning. God luftventilasjon er viktig for at utstyret skal fungere optimalt.

4) Koble til strømforsyningen i henhold til nasjonale bestemmelser. Hvis nettledningen er skadet, så må lampen deponeres. Lyskilden i denne armaturen er ikke utskiftbar, når lyskilden når slutten av levetiden, må hele armaturen skiftes ut. Bruk ikke enheten eller ekstrautstyr hvis du ser tegn til skader – kontakt kvalifisert servicepersonell. Det må kobles til et strømforsyningssystem som er skikkelig jordet (Klasse 1-utstyr, i henhold til standard EN 60598-1). Det er også anbefalt å beskytte tilførselsledningene til projektorene fra indirekte kontakt og/eller kortslutning til jording, ved å bruke reststrømsenheter med riktig størrelse.

5) Oppdatere programvareversjonen: 1. Installer KREIOS® USB-DMXdriveren (www.osram.com) på PC-en din. 2. Koble grensesnittet for KREIOS® fastvareoppdatering-boksen (tilgjengelig ved forespørsel) til PC-en ved bruk av en USB-kabel. 3. Koble grensesnittet for KREIOS® fastvareoppdatering til armaturen ved bruk av en DMX-kabel. 4. Send den nye fastvareoppdateringen til armaturen ved å bruke programmet KREIOS® fastvareoppdatering (www.osram.com).

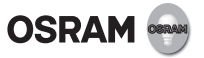

DK 1) Enheden arbejder med et digitalt DMX 512 signal. Forbindelse mellem styringen og enheden eller enhederne skal udføres med en skærmet parsnoet ledning Ø0.5mm. Sørg for at lederne ikke berører hinanden. Jordkablet må ikke tilsluttes til DMX-stikkets chassis. Stikhuset skal være isoleret. Sørg venligst for at alle anvendte stik, kabler og udstyr er i overensstemmelse med USITT DMX 512/1990 standard.

2) Hvis displayet, der viser DMX-adressen, blinker, er der opstået en af følgende fejl: der er ikke noget DMX-signal, eller der er problemer med at modtage DMX. Til installationer, hvor det er nødvendigt med DMX-kabelforbindelser over lang afstand, forslår vi, at der anvendes et DMX afslutningsstik. DMX-terminatoren er en hanstik XLR 3/5-pin connection med en 120 ohm modstand mellem pin 2 og 3. DMX afslutningsstikket skal sættes i den sidste enhed (DMX panelets udgangsstik) på DMX linjen.

3) Enhedens udvendige overflade kan overstige 50°C; man må aldrig håndtere enheden, før der er gået mindst 5 minutter efter at enheden er blevet slukket. Enheden må aldrig installeres i et lukket område, der ikke har tilstrækkelig luftgennemstrømning. God luftventilation er altafgørende for at udstyret fungerer korrekt.

4) Nettilslutning jf. landespecifikke bestemmelser. Hvis netledningen beskadiges skal armaturet venligst bortskaffes. Lyskilden til dette armatur kan ikke udskiftes. Når lyskildens levetid er ophørt skal hele armaturet udskiftes. Brug ikke udstyret eller tilbehøret hvis det er beskadiget - kontakt kvalificeret servicepersonale. Tilslutningen skal udføres til et strømforsyningssystem med effektiv jordforbindelse (klasse I iht. Standarden EN 60598-1). Det anbefales desuden at beskytte projektørens strømforsyningslinjer mod indirekte kontakt og/eller kortslutning til jordforbindelsen ved hjælp af korrekt afstemte reststrømsanordninger.

5) Opdatering af softwareversion: 1. Installer KREIOS® USB-DMX driveren (www.osram.com) på din lokale PC. 2. Tilslut KREIOS® firmware opdateringsboksens (fås på bestilling) grænseflade til din lokale PC via et USB-kabel. 3. Tilslut KREIOS® firmware opdateringsboksens grænseflade til armaturet med et DMX-kabel. 4. Send den nye softwareopdatering til armaturet ved hjælp af KREIOS® firmware opgraderingsprogram (www.osram.com).

CZ 1) Jednotka pracuje s použitím digitálního signálu DMX 512. Propojení mezi kontrolérem a jednotkou nebo jednotkami musí být provedeno pomocí stíněné kroucené dvojlinky s vodiči o ø 0,5 mm. Dbejte na to, aby se vodiče navzájem nedotýkaly. Nepřipojujte uzemnění kabelů ke kostře konektoru DMX. Pouzdro zástrčky musí být izolované. Ujistěte se, že všechny použité konektory, kabely a vybavení odpovídají normě USITT DMX 512/1990.

2) Pokud displej zobrazující adresu DMX bliká, došlo k některé z následujících chyb: není k dispozici signál DMX nebo nastal problém s příjmem DMX. Pro instalace, kde jsou zapotřebí spojení kabelů DMX na velké vzdálenosti, doporučujeme používat zakončovací člen DMX. DMX terminátor je 3/5pinový konektor XLR (samec) s odporem 120 ohmů mezi piny 2 a 3. Zakončovací člen DMX musí být zapojený do poslední jednotky (konektor panelu DMX out) linky DMX.

3) Teplota vnějšího povrchu jednotky může překročit 50 °C; nikdy nesahejte na jednotku, dokud neuplyne nejméně 5 minut od jejího vypnutí. Nikdy neinstalujte jednotku v uzavřeném prostoru, kde není zaručeno dostatečné proudění vzduchu. Dobré větrání je nezbytné pro správný provoz jednotky.

4) Připojení k síťovému napětí dle platných národních norem. Při poškození přívodního kabelu se svítidlo nesmí použít. Světelný zdroj ve svítidle není vyměnitelný; když zdroj dosáhne konec životnosti, je potřeba vyměnit celé svítidlo. Nepoužívejte zařízení

nebo příslušenství, pokud vykazuje poškození - kontaktujte kvalifikovaného servisního pracovníka. Musí být provedeno připojení k elektrickému napájecímu systému vybavenému účinným uzemněním (zařízení třídy I podle normy EN 60598-1). Dále se doporučuje chránit napájecí vedení projektorů před nepřímým dotykem a/nebo zkratem do uzemnění s použitím vhodně dimenzovaných zařízení diferenciální ochrany.

5) Aktualizace softwarové verze: 1. Nainstalujte ovladač KREIOS® USB-DMX (www.osram.com) na své lokální PC. 2. S použitím kabelu USB připojte rozhraní boxu aktualizací firmwaru KREIOS® (dodává se na vyžádání) ke svému lokálnímu PC. 3. S použitím kabelu DMX připojte rozhraní boxu aktualizací firmwaru KREIOS® k osvětlovacímu tělesu. 4. Odešlete novou aktualizaci softwaru do osvětlovacího tělesa s použitím firmwarového aktualizačního programu KREIOS® (www.osram.com).

**RUS** 1) При работе блока используется цифровой сигнал DMX 512. Соединение блока с контроллером или другими блоками должно осуществляться с использованием экранированной витой пары диаметром 0,5 мм. Убедитесь, что проводники не соприкасаются друг с другом. Не подключайте проводник заземления кабеля к шасси разъема DMX. Корпус штепсельного разъема должен быть изолирован. Убедитесь в том, что все разъемы, кабели и оборудование соответствуют стандарту USITT DMX 512/1990.

2) Мерцание дисплея, на котором отображается адрес DMX, указывает на одну из следующих ошибок: отсутствие сигнала DMX или проблему с приемом DMX. В установках, где требуется использование кабеля DMX большой длины, рекомендуется использовать заглушку DMX. Терминатор DMX представляет собой 3/5-контактный (папа) разъем XLR с резистором на 120 Ом, впаянным между контактами 2 и 3. Заглушку DMX следует вставлять в последний блок линии DMX (разъем выхода DMX панели).

3) Внешняя поверхность блока может нагреваться до температуры свыше 50 °C; ни в коем случае не прикасайтесь к блоку в течение 5 минут после его выключения. Ни в коем случае не устанавливайте блок в закрытом пространстве без обеспечения надлежащей вентиляции. Хорошая вентиляция важна для надлежащей работы оборудования.

4) Выполнить подключение к сети в соответствии с принятыми в данной стране правилами монтажа. В случае повреждения сетевого кабеля светильника сдайте светильник в металлолом. Источник света данного светильника не заменяется; после истечения срока службы источника света следует заменить весь светильник. Не пользуйтесь устройством или вспомогательными приспособлениями с признаками повреждений - обратитесь к квалифицированным специалистам по .<br>обслуживанию. Подключать прибор следует к сети с действующим заземлением (устройство класса I согласно стандарту EN 60598-1). Кроме того, рекомендуется защищать проводники питания проекторов от непрямого прикосновения и/или короткого замыкания на землю правильно подобранным устройством защитного отключения.

5) Обновление версии программного обеспечения: 1. Установите драйвер KREIOS® USB-DMX (www.osram.com) на локальном ПК. 2. С помощью USB-кабеля подключите локальный ПК к интерфейсу устройства обновления встроенного ПО KREIOS® (предоставляется по заказу). 3. С помощью DMXкабеля подключите прожектор к интерфейсу устройства обновления встроенного ПО KREIOS®. 4. Обновите программное обеспечение на прожекторе с помощью программы обновления встроенного ПО KREIOS® (www.osram.com).

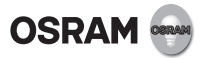

H 1) Az egység digitális DMX 512 jelt használ. A vezérlő és az egység, illetve az egységek közötti csatlakozást egy sodrott érpárú, árnyékolt kábellel (ø 0,5 mm) kell kialakítani. Figyeljen arra, hogy a vezetők ne érintkezzenek egymással. Ne csatlakoztassa a kábel földelővezetékét a DMX csatlakozó vázához. A dugasz burkolatát szigetelni kell. Kérjük, bizonyosodjon meg, hogy valamennyi használt csatlakozó, kábel és berendezés megfelel az USITT DMX 512/1990 szabvány előírásainak.

2) Ha a kijelzőn a DMX-cím villog, a következő hibák valamelyike áll fenn: Nincs DMX-jel, vagy DMX-jel fogadási hiba. Olyan alkalmazásoknál, ahol hosszú DMX-kábelek használata szükséges, javasolt DMX terminátort használni. A DMX terminátor egy 3/5 tűs XLR csatlakozódugó, amelynek 2. és 3. csatlakozótüskéi közé egy 120 ohmos ellenállás van beszerelve. A DMX terminátort a DMX vonal legutolsó egységéhez kell csatlakoztatni (DMX kimenet a csatlakozópanelen).

3) Az egység külső felületének hőmérséklete meghaladhatja az 50°C értéket. Soha ne érintse meg az egységet legalább 5 percig a kikapcsolást követően. Soha ne telepítse az egységet zárt környezetbe, ahol nincs elegendő légmozgás. A megfelelő szellőzés elengedhetetlen feltétele a berendezés hibátlan működéséhez.

4) Csatlakoztassa a tápegységbe a helyi előírásoknak megfelelően. Kérjük ne használja a lámpatestet a hálózati kábel sérülése esetén. A világítótest fényforrása nem helyettesíthető; ha a fényforrás eléri végső élettartalmát, a teljes világítótestet ki kell cserélni. Ha károsodást észlel, ne használja a készüléket vagy a tartozékokat - forduljon szakképzet szervizszakemberhez. A berendezést hatékony földeléssel ellátott áramforrásra kell csatlakoztatni (az EN 60598-1 szabvány előírásainak megfelelő I. osztályú berendezés). Továbbá, javasolt biztosítani a projektor tápvezetékeinek védelmét közvetett érintkezés és/vagy földzárlat ellen, megfelelő méretű maradékáramműködtetésű megszakító használatával.

5) Szoftver verzió frissítése: 1. Telepítse a KREIOS® USB-DMX illesztőprogramot (www.osram.com) a helyi számítógépen. 2. Csatlakoztassa a KREIOS® firmware frissítő dobozt (megrendelésre kapható) a helyi számítógéphez USB kábel segítségével. 3. Csatlakoztassa a KREIOS® firmware frissítő dobozt a berendezéshez DMX kábel segítségével. 4. Küldje el a szoftverfrissítést a berendezésnek a KREIOS® firmware frissítő program segítségével (www. osram.com).

PL 1) Urządzenie wykorzystuje cyfrowy sygnał DMX 512. Połączenie między kontrolerem i urządzeniem lub między urządzeniami musi zostać utworzone przy pomocy skrętki ekranowanej o średnicy 0,5 mm. Upewnić się, że przewody się nie stykają. Nie podłączać przewodu masowego do obudowy złącza DMX. Należy zaizolować obudowę wtyczki. Upewnić się, że wszystkie używane złącza, kable i sprzęt są zgodne z normą USITT DMX 512/1990.

2) Jeżeli wyświetlacz pokazujący adres DMX miga, oznacza to, że wystąpił jeden z następujących błędów: brak sygnału DMX lub problem z odbiorem DMX. W przypadku instalacji, w których niezbędne jest użycie bardzo długich kabli DMX, zaleca się zastosowanie terminatora DMX. Terminator DMX to męskie złącze XLR 3- lub 5-pinowe z 120-omowym rezystorem pomiędzy pinami 2 i 3. Terminator DMX należy podłączyć do ostatniego urządzenia (gniazdo wyjściowe DMX) w linii DMX.

3) Powierzchnia zewnętrzna urządzenia może się nagrzewać do temperatury 50°C. Po wyłączeniu urządzenia odczekać przynajmniej pięć minut przed przystąpieniem do jego obsługi. Nigdy nie montować urządzenia w zamkniętym pomieszczeniu o ograniczonym przepływie powietrza. Do prawidłowej pracy sprzętu wymagana jest odpowiednia wentylacja.

4) Zasilanie należy połączyć zgodnie z wymaganiami odpowiednich norm. Jeżeli przewód zasilający ulegnie uszkodzeniu należy wymienić oprawę oświetleniową. Źródła światła w niniejszej oprawie nie można wymieniać; po zakończeniu jego żywotności należy wymienić całą oprawę. Nie korzystać z urządzenia lub akcesoriów, jeśli są uszkodzone. Jeśli dojdzie do ich uszkodzenia, skontaktować się z wykwalifikowanym personelem serwisowym. Minimalna odległość od przedmiotów oświetlonych. Urządzenie należy podłączyć do układu zasilania elektrycznego z odpowiednim uziemieniem (urządzenie klasy I zgodne z normą EN 60598-1). Ponadto zaleca się ochronę linii zasilania rzutników przed dotykiem pośrednim i/lub zwarciem do ziemi poprzez użycie odpowiednich rozmiarów wyłączników różnicowo-prądowych.

5) Aktualizacia wersii oprogramowania: 1. Zainstalui sterownik KREIOS® USB-DMX (www.osram.com) na lokalnym komputerze. 2. Podłącz interfejs modułu aktualizacji oprogramowania sprzętowego KREIOS® (dostępny na życzenie) do lokalnego komputera za pomocą kabla USB. 3. Podłącz interfejs modułu aktualizacji oprogramowania sprzętowego KREIOS® do oprawy za pomocą kabla DMX. 4. Prześlij aktualizację z nowym oprogramowaniem do oprawy za pomocą programu do uaktualniania oprogramowania sprzętowego KREIOS® (www.osram.com).

SK 1) Jednotka pracuje pomocou digitálneho signálu DMX 512. Prepojenie medzi ovládačom a jednotkou alebo medzi jednotkami sa musí realizovať pomocou tieneného stáčaného kábla (páru) s priemerom 0,5 mm. Zabezpečte, aby sa vodiče vzájomne nedotýkali. Uzemnenie kábla nepripájajte ku kostre DMX konektora. Kryt zástrčky musí byť izolovaný. Skontrolujte, či všetky použité konektory, káble a vybavenie zodpovedajú norme USITT DMX 512/1990.

2) Ak displej s DMX adresou bliká, nastala jedna z nasledujúcich porúch: DMX signál je neprítomný alebo je problém s príjmom DMX. Pri inštaláciách, kde sú potrebné dlhé DMX káblové pripojenia, odporúčame používať DMX terminátor. Terminátor (ukončovač) DMX je 3/5 XLR konektor samec s rezistorom 120 ohm medzi kolíkmi 2 a 3. DMX terminátor sa musí zapojiť do posledného zariadenia (výstupný DMX konektor) DMX linky.

3) Teplota vonkajšieho povrchu môže prekročiť 50 °C; nikdy sa nedotýkajte povrchu, kým neuplynie aspoň 5 minút od vypnutia jednotky. Nikdy jednotku neinštalujte do uzavretého priestoru bez dostatočného prúdenia vzduchu. Pre správnu funkciu zariadenia je potrebná dobrá ventilácia.

4) Zapojte do el. prívodu podľa predpísaných noriem. Ak je napájací kábel poškodený, svietidlo nepoužívajte. Svetelný zdroj v tomto svietidle nie je vymeniteľný; keď dosiahne svetelný zdroj koniec životnosti, je potrebné vymeniť celé svietidlo. Neprevádzkujte zariadenie alebo príslušenstvo, ak vykazujú znaky poškodenia – kontaktujte kvalifikovaný servis. Zariadenie musíte pripojiť k napájaciemu systému vybavenému efektívnym uzemnením (zariadenie triedy I podľa normy EN 60598-1). Navyše sa odporúča pomocou vhodne veľkých prúdových chráničov chrániť napájacie vedenie svietidiel pred nepriamym kontaktom a/alebo skratom k zemi.

5) Aktualizácia verzie softvéru: 1. Nainštalujte ovládač KREIOS® USB-DMX (www.osram.com) na svoje lokálne PC. 2. Pripojte rozhranie boxu s aktualizáciou fi rmvéru KREIOS® (k dispozícii na požiadanie) k vášmu lokálnemu PC pomocou USB kábla. 3. Prripojte rozhranie boxu s aktualizáciou firmvéru KREIOS® ku zásuvke pomocou DMX kábla. 4. Pomocou programu na upgrade firmvéru KREIOS® (www.osram.com) odošlite aktualizáciu na zásuvku.

SLO 1) Enota deluje z uporabo digitalnega signala DMX 512. Povezava med krmilnikom in enoto ali med enotami mora biti izvedena tako, da uporabite oviti sukani par s ø 0,5 mm. Prepričajte se, da se vodniki med seboj ne dotikajo. Ozemljitvenega kabla ne priključujte na šasijo konektorja DMX. Ohišje vtiča mora biti izolirano. Prepričajte se, da so vsi uporablieni konektorii, kabli in oprema skladni s standardom USITT DMX 512/1990.

2) Če zaslon, ki prikazuje naslov DMX, utripa, je prišlo do ene od naslednjih napak: Ni signala DMX ali pa je prišlo do težave pri sprejemanju signala DMX. Za namestitve, kjer so potrebni kabelski priključki DMX na dolge razdalje, priporočamo, da uporabite končnik DMX. Končnik DMX je moški 3/5-pinski konektor XLR z uporom 120 ohmov med pinoma 2 in 3. Končnik DMX mora biti priključen v zadnjo enoto (vgradni konektor izhoda DMX) v liniji DMX.

3) Temperatura zunanje površine enote lahko preseže 50 °C. Nikoli ne upravljajte z enoto, če ni preteklo najmanj 5 minut, odkar ste jo izklopili. Enote nikoli ne namestite v zaprt prostor z nezadostnim pretokom zraka. Za pravilno delovanje opreme je nujno, da je prostor dobro prezračen.

4) Priključitev na omrežje opravite v skladu z veljavnimi nacionalnimi predpisi. Če se poškoduje omrežni priključni kabel, svetilko zavrzite. Svetlobni vir svetilke ni zamenljiv; ko svetlobni vir doseže konec svojega življenja potrebno je zamenjati celotno svetilko. Naprave ali dodatkov ne uporabljajte, če kažejo znake poškodb – pokličite usposobljenega serviserja. Povezavo je treba vzpostaviti z napajalnim sistemom, ki je učinkovito ozemljen (naprava razreda I v skladu s standardom EN 60598-1). Poleg tega je priporočeno, da z ustreznimi napravami za rezidualni tok napajalne vode projektorja zavarujemo pred posrednim stikom in/ali kratkimi stiki.

5) Posodobitev različice programske opreme: 1. Namestite gonilnik USB-DMX KREIOS® (www.osram.com) v osebni računalnik. 2. Priključite vmesnik posodobitvene škatle za vgrajeno strojno opremo KREIOS® (na voljo na zahtevo) v osebni računalnik prek kabla USB. 3. Priključite vmesnik posodobitvene škatle za vgrajeno strojno opremo KREIOS® v opremo prek kabla DMX. 4. Novo posodobitev programske opreme pošljite v opremo z uporabo programa za nadgradnjo vgrajene strojne opreme KREIOS® (www.osram.com).

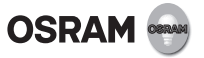

TR 1) Ünite, dijital bir DMX 512 sinyali ile çalışmaktadır. Kontrol cihazı ve birim ya da birimler arasındaki bağlantı 0,5 mm çapında bir ekranlanmış bükülü kablo çifti kullanılarak gerçekleştirilmelidir. İletkenlerin birbirleriyle temas etmediğinden emin olun. Topraklama kablosunu DMX konektör gövdesine bağlamayın. Fiş yuvası yalıtılmış olmalı. Kullanılan tüm konektörlerle kablo ve ekipmanların USITT DMX 512/1990 standartlarına uygun olduğundan lütfen emin olun.

2) DMX adresini gösteren ekran yanıp sönüyorsa, şu hatalardan biri meydana gelmiştir: - DMX sinyali yok - DMX sinyali algılama problemi. Uzun mesafeli DMX kablo bağlantılarının gerek duyulduğu kurulumlarda, DMX sonlandırıcı kullanılmasını tavsiye ediyoruz. DMX sonlandırıcı, XLR 3/5 pinli erkek bir konektör olup, 2 ve 3 pinleri arasındaki direnç 120 ohm'dur. DMX sonlandırıcısı, DMX hattındaki son üniteye (paneldeki DMX OUT konektörüne) bağlanmalıdır.

3) Ünitenin dış yüzey sıcaklığı 50°C'yi geçebilir. Ünitenin kapatılmasının üzerinden en az 5 dakika geçmeden asla birimi elinize almayın. Asla birimi yeterli hava akışının olmadığı kapalı bir alana kurmayın.

4) Şebeke bağlantısını lütfen ülkeye özgü kurulum kuralları çerçevesinde yapınız. Şebeke kablosunun hasar görmesi durumunda lütfen lâmbayı atınız. Bu armatürün ışık kaynağı değiştirilemez; ışık kaynağının kullanım ömrü sona erdiğinde tüm armatürün değiştirilmesi gerekir. Hasarlı aygıtı veya aksesuarları çalıştırmayın; yetkili bakım personeline başvurun. Etkin topraklama ile donatılmış bir güç kaynağı sistemine bağlantı yapılmalıdır (EN 60598-1 standardı uyarınca Sınıf I cihazı). Ayrıca, uygun büyüklükte kaçak akım röleleri kullanarak, projektörlerin besleme hatlarını dolaylı kontak ve/veya kısa devreden korumanız önerilir.

5) Yazılım sürümünü güncelleme: 1. KREIOS® USB-DMX sürücüyü (www.osram.com) yerel bilgisayarınıza yükleyin. 2. USB kablosunu kullanarak, KREIOS® donanım yazılımı güncelleme kutusu (istenildiğinde verilecektir) arayüzünü yerel bilgisayarınıza bağlayın. 3. DMX kablosunu kullanarak, KREIOS® donanım yazılımı güncelleme kutusu arayüzünü bağlama aygıtına bağlayın. 4. KREIOS® donanım yazılımı güncelleme (www.osram.com) programını kullanarak yeni yazılım güncellemesini bağlama aygıtına gönderin.

HR 1) Jedinica radi pomoću digitalnog DMX 512 signala. Vezu između kontrolera i jedinice ili između samih jedinica potrebno je uspostaviti pomoću oklopljene uvijene parice promjera 0,5 mm. Pobrinite se da se provodnici međusobno ne dodiruju. Ne spajajte uzemljenje kabela na okvir DMX priključka. Kućište utikača mora biti izolirano. Pobrinite se da svi upotrijebljeni priključci, kabeli te sva oprema odgovaraju standardu USITT DMX 512/1990.

2) Ako zaslon na kojem se prikazuje adresa za DMX zabljesne, pojavila se jedna od sljedećih grešaka: DMX signal nije prisutan ili postoji problem kod prijma DMX signala. Preporučujemo da za instalacije pri kojima je potrebno spajanje putem magistralnog DMX kabela koristite DMX terminator. DMX terminator je muški XLR priključak s 3/5 pinova i otpornikom od 120 ohma između 2. i 3. pina. DMX terminator potrebno je ukopčati u posljednju jedinicu (DMX priključak za vanjske upravljačke panele) DMX linije.

3) Temperatura vanjske površine jedinice može preći 50°C; nikada ne rukujte jedinicom ako nije prošlo barem 5 minuta od njezina isključivanja. Nikada ne instalirajte jedinicu u ograđenom prostoru s nedovoljnim protokom zraka. Dobra ventilacija zraka nužna je za ispravan rad opreme.

4) Molimo izvršite mrežni priključak prema specifičnim nacionalnim odredbama o njegovom izvršenju. Ukoliko je došlo do oštećenja priključnog kabela, molimo svjetiljku adekvatno zbrinite i ne koristite je više. Svjetlosni izvor ove svjetiljke nije zamjenjiv; kada svjetlosni izvor dostigne kraj svog uporabnog vijeka potrebno je zamijeniti cijelu svjetiljku. Ne rukujte uređajem ili dodatnom opremom ako ukazuju na oštećenje - obratite se stručno osposoblienom servisnom osobliu. Potrebno je uspostaviti vezu sa sustavom za opskrbu električnom energijom opremljenim učinkovitim uzemljenjem (Klasa primjene i sukladno standardu EN 50598-1). Štoviše, preporučljivo je zaštititi opskrbne vodove projektora od neizravnog kontakta ili/i kratkog spoja korištenjem ostalih električnih uređaja odgovarajuće veličine.

5) Ažuriranje verzije softvera: 1. Instalirajte upravljački program KREIOS® USB-DMX (www.osram.com) na vaše lokalno računalo. 2. Priključite sučelje kutije za ažuriranje opreme KREIOS® (dostupno na zahtjev) na vaše lokalno računalo putem USB kabela. 3. Priključite sučelje kutije za ažuriranje opreme KREIOS® na sigurnosni uređaj putem DMX kabela. 4. Pošaljite novo ažuriranje softvera na sigurnosni uređaj putem programa za nadogradnju opreme KREIOS® (www.osram.com).

RO 1) Unitatea funcţionează cu semnal digital DMX 512. Conexiunea între controler și unitate, respectiv între unități, trebuie realizată printr-un cablu ecranat, torsadat în pereche (ø 0,5 mm). Asigurati-vă ca firele conductoare să nu se atingă între ele. Nu conectati firul de împământare al cablului la cadrul conectorului DMX. Carcasa fișei trebuie izolată. Vă rugăm să vă asigurați, ca conectorii, cablurile și echipamentele utilizate să corespundă standardului USITT DMX 512/1990.

2) Clipirea adresei DMX pe ecran indică una dintre următoarele erori: Nu există semnal DMX sau probleme de recepţie a semnalului DMX. În cazul instalatiilor la care este necesară utilizarea de cabluri DMX lungi, este indicată folosirea unui terminator DMX. Terminatorul DMX este un conector XLR tip fișă cu 3/5 știfturi, și cu o rezistentă de 120 de ohmi montată între știfturile 2 și 3. Terminatorul DMX trebuie conectat la ultima unitate (ieșirea DMX de pe panelul de conectare) a liniei DMX.

3) Temperatura suprafetei exterioare a unității poate depăși 50°C. Nu atingeţi niciodată unitatea timp de cel puţin 5 minute după oprire. Nu instalați niciodată unitatea în spații închise, fără flux de aer suficient. Ventilarea corespunzătoare este esențială pentru functionarea corectă a echipamentului.

4) Conectati la sursa de tesiune conform prevederilor din tara în care vă aflati. În cazul în care cablul de alimentare este deteriorat, vă rugăm să aruncați corpul de iluminat. Sursa de iluminare a acestui corp de iluminat nu poate fi înlocuită; când aceasta ajunge la sfârșitul vieții utile trebuie înlocuit întreg corpul de iluminat. Nu utilizaţi dispozitivul sau accesoriile, dacă observaţi deteriorări - luati legătura cu un specialist de service calificat. Dispozitivul trebuie conectat la o sursă de curent legată eficient la pământ (instalatie de clasa I., în conformitate cu prevederile standardului EN 60598-1). Totodată, se recomandă protejarea cablurilor de alimentare ale proiectorului împotriva contactului indirect și/sau a scurtcircuitării la pământ, prin utilizarea unor dispozitive de curent rezidual de mărime potrivită.

5) Actualizarea versiunii software: 1. Instalaţi driverul USB-DMX KREIOS® (www.osram.com) pe PC-ul dvs. local. 2. Conectaţi interfata casetei de actualizare a firmware-ului KREIOS® (disponibil la cerere) la PC-ul local folosind un cablu USB. 3. Conectati interfata casetei de actualizare a firmware-ului KREIOS® la corpul de iluminat folosind un cablu DMX. 4. Transmiteti actualizarea de software la corpul de iluminat folosind programul de actualizare a firmware-ului KREIOS® (www.osram.com).

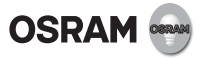

BG 1) Устройството работи с използване на цифров сигнал DMX 512. Връзката между контролера и устройството или между устройствата трябва да се изпълни с екраниран двужилен кабел с усукана двойка проводници ø 0,5 mm. Убедете се, че проводниците не се докосват един друг. Не свързвайте кабела на заземяването за тялото на конектора DMX. Корпусът на щепсела трябва да е изолиран. Уверете се, че всички използвани конектори, кабели и съоръжения съответстват на стандарта USITT DMX 512/1990.

2) Ако дисплеят, на който се показва DMX адресът, примигва, възникнала е една от следните грешки: DMX сигналът отсъства или има проблем с приемането на DMX сигнал. За инсталации, където са необходими връзки с DMX кабел на дълги разстояния, препоръчваме да се използва DMX терминатор. DMX терминаторът е мъжки XLR 3/5-щифтов конектор с резистор 120 Ω между щифтове 2 и 3. DMX терминаторът трябва да се включи в последния уред (конектор изходен DMX панел) на линията DMX.

3) Външната повърхност на устройството може да надвиши 50° C; никога не докосвайте устройството, докато не са изминали най-малко 5 минути след изключването му. Никога не монтирайте устройството в затворено пространство без достатъчна вентилация. Добрият въздухообмен е от съществено значение за правилната работа на оборудването.

4) вързването към захранващото напрежение да се направи в съответствие с местните наредби. При повреден кабел на захранването, моля изхвърлете светлинното тяло. Източникът на светлина на това осветително тяло не може да се сменя; когато експлоатационният живот на източника на светлина свърши, трябва да се смени цялото осветително тяло. Не работете с устройството или аксесоарите му, ако се вижда повреда - свържете се с квалифицирани лица. Необходимо е да се изпълни връзка към електрозахранваща система, съоръжена с ефективно заземяване (електроуред Клас I по стандарта EN 60598-1). Освен това се препоръчва да се защитят захранващите линии на прожекторите от непряк контакт или късо съединение към заземяването с помощта на подходящо оразмерена дефектнотокова защита.

5) Актуализация на софтуерната версия: 1. Инсталирайте USB-DMX драйвера на KREIOS® (www.osram.com) на локалния си компютър. 2. Свържете интерфейса на устройството за актуализация на фърмуера на KREIOS® (налично при поискване) към локалния си компютър с помощта на USB кабел. 3. Свържете интерфейса на устройството за актуализация на фърмуера на KREIOS® към осветителното тяло с помощта на DMX кабел. 4. Изпратете новата актуализация на софтуера до осветителното тяло с помощта на програмата за надстройка на фърмуера на KREIOS® (www.osram.com).

EST 1) Seade kasutab digitaalset DMX 512 signaali. Kontrolleri ja seadme või seadmete vahelise ühenduse loomiseks tuleb kasutada varjestatud keerdpaari ø 0,5 mm. Veenduge, et juhid ei puuduta üksteist. Ärge ühendage kaabli maandust DMX-konnektori kerele. Pistikukorpus peab olema isoleeritud. Kõik kasutatavad konnektorid, kaablid ja seadmed peavad vastama standardile USITT DMX 512/1990.

2) Kui DMX-aadressiga aken vilgub, on tekkinud üks alljärgnevatest vigadest: DMX-signaal puudub või DMX-vastuvõtu probleem. Paigaldistes, kus on vaja pika vahemaaga DMX-kaabliühendusi, soovitame kasutada DMX-otsmuhvi. DMX-i otsmuhv on väliskeermega XLR 3/5 kontaktiga konnektor, kus 2. ja 3. kontakti vahel on 120-oomine takisti. DMX-otsmuhv tuleb ühendada DMX-liiniga viimasena ühendatud seadmega (DMX-i paneeli väljundkonnektor).

3) Seadme välispinna temperatuur võib ületada 50 °C; ärge kunagi puudutage seadet vähemalt 5 minuti jooksul pärast selle väljalülitamist. Ärge paigaldage seadet kohta, kus õhuringlus ei ole piisav. Seadme korrektse töö huvides on hea õhuringluse olemasolu hädavajalik.

4) Elektrivõrku ühendamisel jälgida kohalikke elektripaigaldiste ehitamise eeskirju. Vigastatud võrgujuhtmega valgusti viia jäätmejaama. Selle valgusti valgusallikas ei ole välja vahetatav; kui valgusallikas on jõudnud oma eluea lõppu, tuleb välja vahetada kogu valgusti. Ärge kasutage seadet ega tarvikuid, kui neil on kahjustusi - pöörduge kvalifitseeritud hooldustöötaja poole. Toitevõrgul peab olema toimiv maandus (I klassi seade vastavalt standardile EN 60598-1). Lisaks on soovitatav kaitsta projektori toitejuhtmeid kaudse kontakti ja/või maanduse lühistamise eest, kasutades sobiva suurusega jääkvooluseadmeid.

5) Tarkvaraversiooni uuendamine: 1. Installige oma arvutisse KREIOS® USB-DMX-i draiver (www.osram.com). 2. Ühendage KREIOS® püsivara värskendamise boksi (saadaval nõudmisel) liides USB-kaabli abil oma arvutiga. 3. Ühendage KREIOS® püsivara värskendamise boksi liides DMX-kaabli abil seadmega. 4. Saatke seadmele uus tarkvaravärskendus KREIOS® püsivara värskendamise programmi abil (www.osram.com).

LT 1) Įrenginys veikia, naudojant skaitmeninį DMX 512 signala. Jungčiai tarp valdiklio ir įrenginio ar tarp įrenginių reikia naudoti du ekranuotus susuktus 0,5 mm skersmens laidus. Įsitikinkite, kad konduktoriai nesiliečia vienas su kitu. Nejunkite ižeminimo laido prie DMX jungties korpuso. Kištuko korpusas turi būti izoliuotas. Visos naudojamos jungtys, laidai ir įranga turi atitikti USITT DMX 512/1990 standartą.

2) Mirksintis ekranas, kuriame rodomas DMX adresas, reiškia, kad įvyko šios klaidos: nėra DMX signalo arba DMX priėmimo problemos. Jei montavimui reikalingi ilgi DMX laidai, siūlome naudoti DMX terminatorių. DMX terminatorius yra apgaubta XLR 3/5 kištukų jungtis su 120 omų varža tarp 2 ir 3 kištukų. DMX terminatorius jungiamas prie paskutinio DMX linijos įrenginio (DMX išorinio skydelio jungties).

3) Išorinis įrenginio paviršius gali viršyti 50°C temperatūrą; išjungę įrenginį, nelieskite jo bent 5 minutes. Nemontuokite įrenginio uždaroje patalpoje, kurioje nėra pakankamo oro srauto. Kad būtų užtikrintas tinkamas įrenginio veikimas, būtina gera ventiliacija.

4) Prijunkite prie maitinimo šaltinio atsižvelgiant į nustatytus valstybinius reikalavimus. Jeigu maitinimo laidas yra pažeistas, būtina šviestuvą išmesti. Šio šviestuvo šviesos šaltinis nekeičiamas; pasibaigus šviesos šaltinio eksploatacijos terminui reikia keisti visą šviestuvą. Nenaudokite pažeistų prietaisų ar priedų. Tokiu atveju, kreipkitės į kvalifikuotus specialistus. Būtina prijungti prie elektros energijos tiekimo sistemos su veiksmingu įžeminimu (1 klasės prietaisas pagal EN 60598-1 standartą). Be to, patariama apsaugoti projektorių tiekimo linijas nuo netiesioginio kontakto ir/arba įžeminimo, naudojant tinkamo dydžio liekamosios srovės įtaisus.

5) Programinės įrangos versijos atnaujinimas: 1. Įdiekite KREIOS® USB-DMX tvarkyklę (www.osram.com) savo kompiuteryje. 2. Prijunkite KREIOS® mikroprogramos atnaujinimo dėžutės (galima užsisakyti) sąsają prie savo kompiuterio USB jungties laidu. 3. Prijunkite KREIOS® mikroprogramos atnaujinimo dėžutės sąsają prie įtaiso DMX laidu. 4. Parsisiųskite naują programinės įrangos atnaujinimą į įtaisą, naudodami KREIOS® mikroprogramos atnaujinimo (www.osram.com) programą.

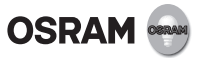

LV 1) Ierīce darbojās ar digitālo DMX 512 signālu. Savienojumam starp kontroles paneli un aparatūru vai starp aparatūrām jāizmanto ø 0.5 mm apvalkots vītā pāra kabelis. Pārliecinieties, lai vadi savā starpā nesaskartos. Nepievienojiet zemējuma vadu DMX savienotāja pamatnei. Spraudņa korpusam ir jābūt izolētam. Lūdzu, pārliecinieties, lai visi izmantotie savienotāji, kabeļi un aprīkojums atbilstu USITT DMX 512/1990 standarta prasībām.

2) Ja displejs, kas rāda DMX adresi, mirgo, ir notikusi viena no šādām kļūmēm: Nav DMX signāla vai ir problēmas DMX uztveršanā. Ietaisēm, kurās nepieciešamas izveidot attālus DMX kabeļu savienojumus, mēs iesakām izmantot DMX terminatorus. DMX noslēdzošais posms ir XLR 3/5 kontaktdakša (vīrišķais savienotājs) ar 120 ohm rezistoru starp 2. un 3. pinumu. DMX terminatoru ir jāiesprauž pēdējā DMX līnijas ierīcē (DMX ārējā paneļa savienotājs).

3) Produkta ārējā virsma var pārsniegt 50°C; nepārvietojiet produktu vismaz 5 minūtes pēc tā izslēgšanas. Neuzstādiet produktu noslēgtā telpā, kurā nav pietiekoša gaisa plūsma. Laba gaisa ventilācija ir būtiska normālai aprīkojuma darbībai.

4) Pievienojiet barošanas kabeli saskaņa ar nacionālajiem standartiem. Bojāta strāvas pieslēguma vada gadījumā lampu lūdzu izmest atkritumos. Šī gaismekļa gaismas avots nav aizstājams, kad gaismas avots sasniedz savu darbības ilgumu, nepieciešams aizstāt visu gaismekli. Neizmantojiet ierīci un tās piederumus, ja ir konstatēti bojājumi - sazinieties ar kvalificētiem speciālistiem. Ierīci ļauts pievienot barošanas avota sistēmai, kas ir aprīkota ar efektīvu zemējumu (1. klases ierīce saskaņā ar EN 60598-1 standartu). Turklāt ieteicams nodrošināt prožektoru barošanas līniju aizsardzību pret netiešu pieskari un/vai īssavienojumiem, izmantojot atbilstoša izmēra paliekošās strāvas ierīces.

5) Programmatūras versijas atjaunināšana: 1. Uzinstalējiet KREIOS® USB-DMX draiveri (www.osram.com) savā datorā. 2. Pieslēdziet KREIOS® programmatūras atjauninājumu kārbu (pieejama pēc pasūtījuma) savam datoram, izmantojot USB kabeli. 3. Pieslēdziet KREIOS® programmatūras atjauninājumu kārbu gaismas ietaisei, izmantojot DMX kabeli. 4. Uzstādiet jauno programmatūras atjauninājumu ietaisē, izmantojot KREIOS® programmatūras atjaunināšanas (www.osram.com) programmu.

SRB 1) Jedinica radi upotrebom digitalnog DMX 512 signala. Veza između kontrolora i jedinice ili između jedinica mora se obaviti korišćenjem oklopljene ukrštene parice prečnika 0,5 mm. Obezbedite da se provodnici ne dodiruju. Ne spajajte uzemljeni kabl sa šasijom DMX konektora. Kućište utikača mora da bude izolovano. Pobrinite se da su svi upotrebljeni konektori, kablovi i oprema u saglasnosti sa USITT DMX 512/1990 standardom.

2) Ako displej koji pokazuje DMX adresu treperi, onda se dogodila jedna od sledećih grešaka: DMX signal nije prisutan ili problem u prijemu DMX-a. Za instalacije za koje je potrebno povezivanje DMX kablova na velike daljine, preporučujemo da se koristi DMX terminator. DMX terminator je muški XLR 3/5-pinski konektor sa otpornikom od 120 ohma između pina 2 i 3. DMX terminator mora da bude priključen u poslednju jedinicu (spoljni konektor na DMX ploči) DMX linije.

3) Spoljašnja površina jedinice može da prekorači 50°C; nikada ne rukujte jedinicom sve dok ne prođe najmanje 5 minuta od kada je jedinica isključena. Nikada ne instalirajte jedinicu u zatvorenom prostoru u kome nema dovoljno protoka vazduha. Dobro provetravanje vazduhom je ključno za pravilno funkcionisanje opreme.

4) Molimo da mrežni priključak provedete prema specifičnim nacionalnim odredbama o njegovom provođenju. Kod oštećenja voda mrežnog priključka molimo da bacite svetiljku. Svetlosni izvor ove svetilike nije zamenlijv; kada svetlosni izvor dostigne kraj svog upotrebnog veka potrebno je zameniti celu svetiljku. Ne rukujte

uređajem ili dodatnim priborom ako postoji oštećenje - kontaktirajte kvalifikovano osoblje za servis. Potrebno je povezivanje sa sistemom za dovod struje koji ima delotvorno uzemljenje (aparat I klase u skladu sa standardom EN 60598-1). Štaviše, preporučuje se da se dovodne linije projektora zaštite od neposrednog kontakta i/ili kratkog spoja sa zemljom pomoću preostalih strujnih uređaja odgovarajuće veličine.

5) Ažuriranje verzije softvera: 1. Instalirajte upravljački program KREIOS® USB-DMX (www.osram.com) na vašem lokalnom računaru. 2. Spojite KREIOS® okruženje sa poljem za ažuriranje upravljačkog softvera (dostupan na zahtev) sa vašim lokalnim računarom pomoću USB kabla. 3. Spojite KREIOS® okruženje sa poljem za ažuriranje upravljačkog softvera sa sklopom pomoću DMX kabla. 4. Pošaljite novu nadogradnju softvera na sklop upotrebom KREIOS® programa za nadogradnju upravljačkog softvera (www.osram.com).

UA 1) Для роботи блока використовується цифровий сигнал DMX 512. З'єднання блока з контролером або іншими блоками повинно виконуватись з використанням екранованої витої пари діаметром 0,5 мм. Переконайтеся, що провідники не дотикаються один до одного. Не підключайте провідник заземлення кабелю до шасі роз'єму DMX. Корпус штепсельного роз'єму має бути ізольовано. Переконайтесь, що всі роз'єми, кабелі та обладнання відповідають стандарту USITT DMX 512/1990.

2) Мерехтіння дисплея, на якому відображається адреса DMX, вказує на одну з помилок: відсутність сигналу DMX або проблему прийому DMX. В установках, де необхідне використання кабелю DMX великої довжини, рекомендується використовувати заглушку DMX. Термінатор DMX являє собою 3/5-контактний (тато) з'єднувач XLR із резистором на 120 Ом, який припаяний між контактами 2 та 3. Заглушку DMX слід вставляти в останній блок лінії DMX (роз'єм виходу DMX панелі).

3) Зовнішня поверхня блока може нагріватись до температури понад 50 °C; в жодному разі не слід торкатися блока впродовж 5 хвилин після завершення його роботи. В жодному разі не встановлюйте блок у замкнутому просторі без забезпечення належної вентиляції. Достатня вентиляція важлива для належної роботи обладнання.

4) Підключення до електромережі здійснювати у відповідності до монтажних норм кожної окремої країни. У випадку пошкодження кабеля електроживлення будь ласка не використовуйте світильник. Джерело світла цього світильника не може бути замінене; коли джерело світла досягає кінця терміну експлуатації слід замінити весь світильник. Не користуйтеся пристроєм або допоміжними пристосуваннями з ознаками пошкоджень - зверніться до кваліфікованих спеціалістів з обслуговування. Підключати прилад слід до мережі з якісним заземленням (пристрій класу І згідно зі стандартом EN 60598-1). Крім того, рекомендується захищати провідники живлення проекторів від непрямого дотику та/ або короткого замикання на землю за допомогою правильно підібраних пристроїв захисного вимкнення.

5) Оновлення версії програмного забезпечення: 1. Встановіть драйвер KREIOS® USB-DMX (www.osram.com) на локальному ПК. 2. За допомогою USB-кабелю підключіть локальний ПК до інтерфейсу пристрою оновлення вбудованого ПЗ KREIOS® (надається на замовлення). 3. За допомогою DMX-кабелю під'єднайте прожектор до інтерфейсу пристрою оновлення вбудованого ПЗ KREIOS®. 4. Оновіть програмне забезпечення на прожекторі за допомогою програми оновлення вбудованого ПЗ KREIOS® (www.osram.com).

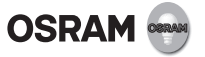

® 1) Құрылғы сандық DMX 512 сигналын пайдаланып жұмыс істейді. Регулятор мен құрылғыны немесе құрылғыларды өзара қосу үшін қорғалған, өрілген ø 0,5 мм жұп сымын пайдалану керек. Өткізгіштердің бір-біріне тимей тұрғанына көз жеткізіңіз. DMX регуляторының тағанына кабель тұйықтағышты жалғамаңыз. Ашаның корпусын оқшаулау керек. Қолданылған қосқыштардың, кабельдердің және құрылғының USITT DMX 512/1990 стандартына сәйкес келетініне көз жеткізіңіз.

2) Егер DMX мекенжайы көрсетіліп тұрған дисплей жыпылықтаса, келесі ақаулардың бірі орын алды: DMX сигналы DMX қабылдау ақауын көрсетіп тұр. Ұзақ қашықтыққа арналған DMX сымын кажет ететін қосылымдар үшін DMX ағытпасын қолдануды ұсынамыз. DMX ағытпасы 2-ші және 3-ші істікшесінің арасында 120 Ом резисторы бар, штекерлі XLR 3/5 істікшелі қосқыш болып табылады. DMX ағытпасы DMX желісінің соңғы құрылғысына (DMX шығыс панелінің қосқышы) қосылып тұруға тиіс. 120 Ом резисторын істікшелі XRL РЕГУЛЯТОРЫНЫҢ 2-ші және 3-ші істікшенің ортасына орнатып, DMX желісіне қосылған соңғы құрылғының DMX ШЫҒЫС ПАНЕЛІНЕ жалғаңыз.

3) Құрылғының сыртқы беті 50°C градустан асуы мүмкін; құрылғыны тоқтатқаннан кейін кемінде 5 минут өтпеген жағдайда ешқашан ұстамаңыз. Құрылғыны ешқашан ауа жеткілікті түрде айналмайтын жерге орнатпаңыз. Құрылғы дұрыс жұмыс істеу үшін ауа айналымы өте маңызды.

4) Желіге қосылу жұмысын орнату бойынша жергілікті нұсқамаларға сәйкес орындаңыз. Желілік шоғырсымның зақымдалу жағдайында шағардандарды метал сынығына өткізініз. Бұл шамның жарық таратушысын алмастыру мүмкін емес. Жарық таратушының қызмет ету мерзімі аяқталған жағдайда бүкіл шамды толығымен алмастыру қажет. Қате көрсетілсе, құрылғыны немесе қосымша құралдарды пайдаланбаңыз, дерек білікті маманмен хабарласыңыз. Құрылғыны жерге тиімді жалғанған (EN 60598-1 стандартына сай I класс құрылғысы) қуат беру жүйесімен жалғау керек. Сондықтан, проектордың қуат алу сымдарын дұрыс өлшемдегі қалдық ток құрылғыларын пайдалану арқылы тікелей тиіп кетуден және/немесе қысқаша тұйықталудан қорғаған жөн.

5) Бағдарлама жасақтамасын жаңарту: 1. ДК-ге KREIOS® USB-DMX драйверін (www.osram.com) орнатыңыз. 2. USB сымын пайдаланып, KREIOS® бағдарламалық жасақтамасы жаңартылымы интерфейсін(сұраныс жіберіп алуға болады) ДК-ге орнатыңыз. 3. KREIOS® бағдарламалық жасақтамасы жаңартылымының интерфейсін DMX сымымен құрылғыға жалғаңыз. 4. KREIOS® бағдарламалық жасақтамасы жаңартылымының интерфейсі (www.osram.com) бағдарламасын қолданып, жаңа бағдарламалық жасақтама жаңартылымын құрылғыға жіберіңіз.

PRC 1) 本装置的运行需要使用 DMX 512 数字信号。控制器与本装置之间或者不同装置之间必须采用屏蔽双绞线 (ø 0.5 mm) 进行连接。 请确保导体之间不相互接触。请勿将电缆地线连接至 DMX 连接器机箱。插头外壳必须绝缘。请确 保所使用的全部连接器、电缆和设 备均符合 USITT DMX 512/1990 标准。

2) 如果所显示的 DMX 地址闪烁, 则表示发生以下错误: 没有 DMX 信号或 DMX 接收故障。如果安装时需要 DMX 电 缆的长距离连接, 建议采用 DMX 终端器。 DMX 终端器是一款 XLR 公头连接器。具有 3/5 个引脚,在第 2 个和第 3 个引脚之间配有一个 120Ω 欧姆的 电阻器。DMX 终端器必须插入 DMX 线路的最后一个装置(DMX 输出面板连接 器) 中。

3) 本装置的外表面温度可能会超过 50°C。因此,在装置关闭后,请至少等待五分钟再触摸装置。切勿将本装置安装于 空气流通不畅的 密闭空间。为了确保设备正常运行,良好的空气流通至关重要。

4) 连接电源时请遵守当地的法规及要求。 若电源线损坏,请勿再使用该灯具。 该灯具的光源不可单独更换,若光源寿终则需更换整套灯 具。 在灯具或附件损坏的情况下请勿使用,需联系专业人员操作。 灯具必须连接在充分接地的高效的电力系统中 (需符合 EN 60598-1 中I类电器的要求)。

5) 软件升级方法:1. 在电脑上安装KREIOS® USB-DMX 驱动 (www.osram.com)。2. 通过USB线将 KREIOS® 软件更新包 (可根据要求提 供) 连接至电脑。3. 使用DMX数据线将 KREIOS® 软件更新包界面和灯具连接。4. 将新软件通过KREIOS®软件更新程序 (www.osram.com) 发送至灯具并安装。

- GR Εισαγωγή & διάθεση: ΟΣΡΑΜ ΑΕ. Λ. Αθηνών 31-33, 104 47 Αθήνα
- RUS KZ Производитель/Өндіруші: OSRAM GmbH, Марсель-Бройер-штрассе 6, 80807 Мюнхен, Германия. Импортер/Импорттаушы: ОАО «ОСРАМ»
- 214020 г. Смоленск/Смоленск қ., ул. Индустриальная 9-А/Индустриальная к., 9-А, тел.: +7 (4812) 62-86-00
- H Forgalmazó: OSRAM a.s. Mo-i Fióktelepe, 1119 Bp., Fehérvári út 84/A
- PL Importer: OSRAM sp. z o.o., ul. Wiertnicza 117, 02-952 Warszawa
- TR İthalatçı: OSRAM Aydınlatma Tic. A.Ş., Nispetiye Mah., Başlık Sok., MM Plaza, No:3 K:2, Etiler Beşiktaş İstanbul, +90 212 306-9000
- RO OSRAM Romania SRL, Soseaua Bucuresti Nord Nr. 10, Global City Business Park, Cladirea O21, etaj 10, 077190 Voluntari, judetul Ilfov
- BG Производител: OSRAM GmbH, Доставчик: ОСРАМ ЕООД, 1505 София, бул. Ситняково 48, офис 604, +359 (0)2 9712262
- UA Виробник: OSRAM GmbH, 80920 Мюнхен, Німеччина. Імпортер: ПІІ "ОСРАМ Україна", вул. Димитрова, 5, 03150 Київ, Україна

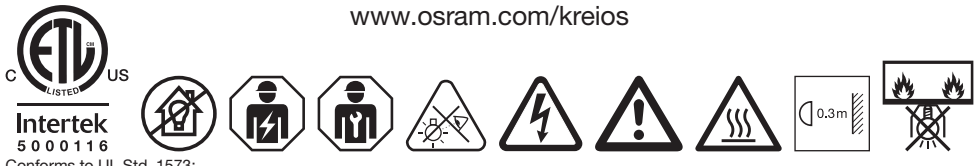

Conforms to UL Std. 1573; Cert. to CSA Std. C22.2 No.166.

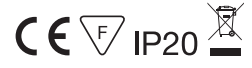

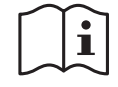

C10238696 03.12.15

www.osram.com OSRAM GmbH Steinerne Furt 62  $\frac{C10238696}{G10579608}$  86167 Augsburg, Germany